# Polski

# POWERMAX PRO

**Nadzorowany Radiowy System Zabezpieczenia I Sterowania Poradnik Instalatora**

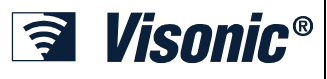

# SPIS TREŚCI

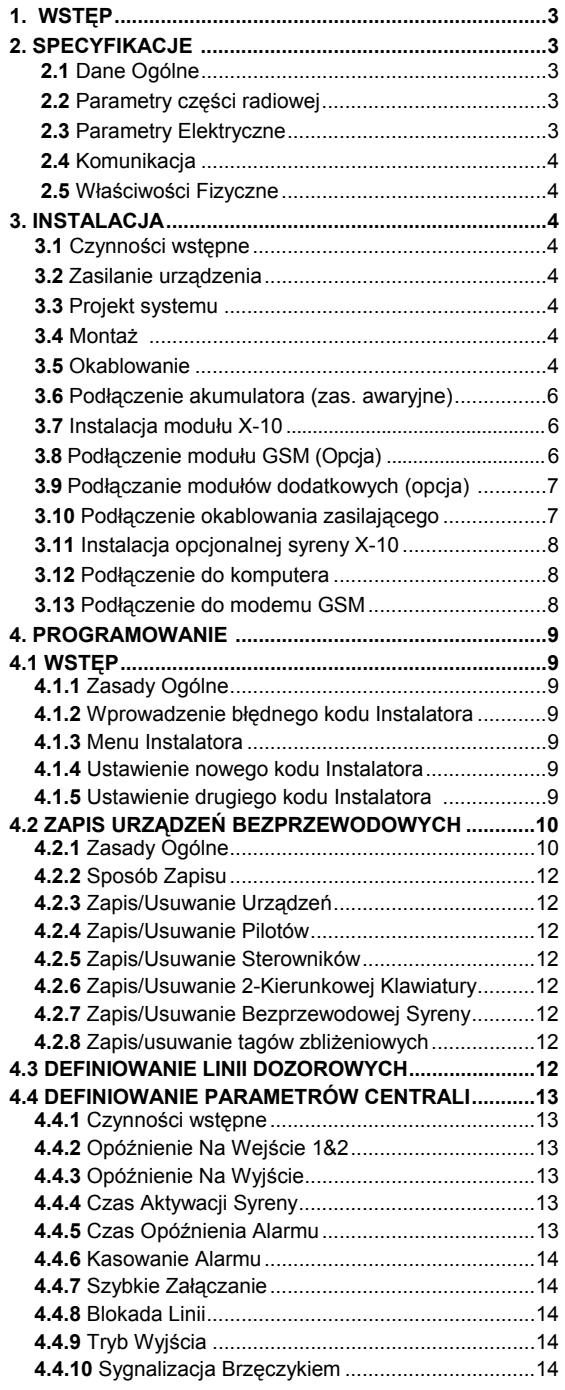

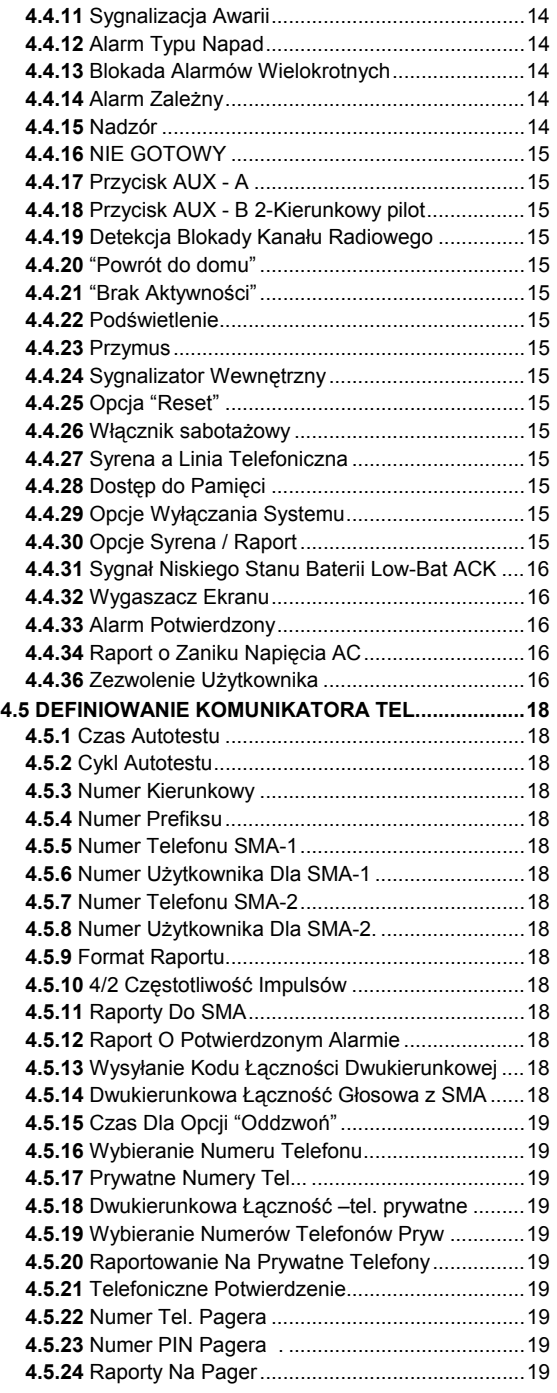

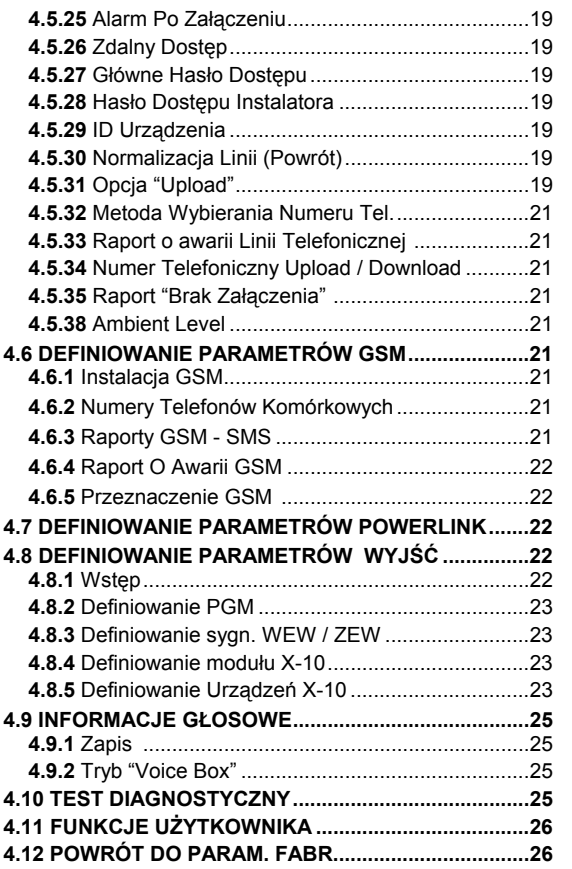

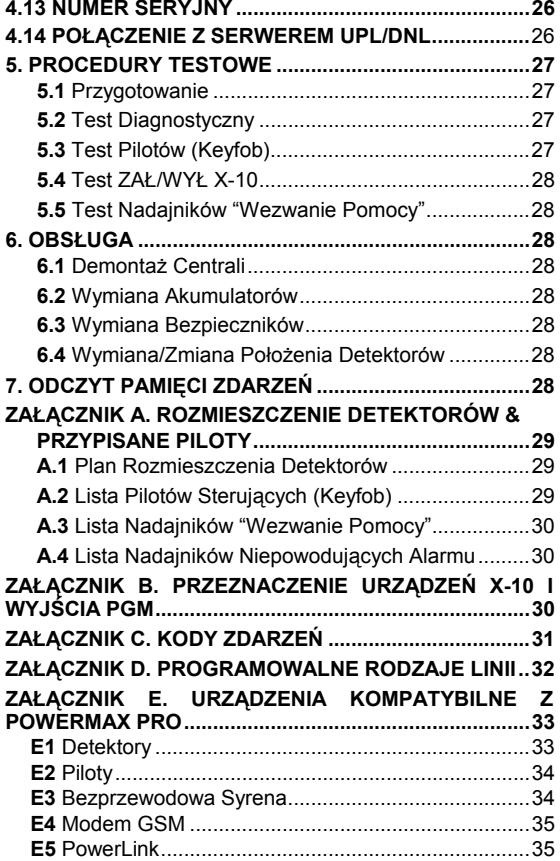

#### **INFORMACJE DLA INSTALATORA**

Centrala PowerMax+ jest dostarczana razem z dwiema instrukcjami obsługi:

 **Poradnik Instalatora** (do wyłącznego użytku przez Instalatora)

 **Instrukcja Użytkownika** (do użytku przez Instalatora w czasie instalacji – przekazywana użytkownikowi po testowaniu systemu)

Załączniki A.1 i A.2 pomogą Ci w przygotowaniu planu instalacji. Prosimy znaleźć czas, aby je wypełnić - twoja praca stanie się dużo łatwiejsza a możliwość pomyłki wykluczona. Wypełnienie tabel pomogą tobie w stworzeniu listy detektorów i nadajników, które muszą być użyte w danej aplikacji. Kompatybilne z centralą urządzenia (detektory i nadajniki) są wyszczególnione i krótko opisane w Załączniku E.

Pamiętaj – zaleca się, po rozpakowywaniu, zasilić czasowo centralę oraz ją zaprogramować "na stole", zgodnie z ustalonym wcześniej planem instalacji.

W części dotyczącej programowania umieszczone są odpowiednie schematy postępowania, które zawierają wszystkie opcje, dostępne dla każdego parametru. Ustawienia fabryczne są wyraźnie zaznaczone (czarnym kwadratem po prawej stronie). Pozostałe dostępne opcje (które mogą być wybrane zamiast ustawień fabrycznych) mają po prawej stronie kwadraty białe. Dzięki temu możesz umieścić w nich znak oznaczający odstępstwo od ustawienia fabrycznego.

Większość numerów podrozdziałów w części opisującej programowanie odpowiada rzeczywistym numerom menu Instalatora. Na przykład: podrozdział 4.4.19 opisuje "detekcję blokady kanału radiowego", którego programowanie odbywa się w menu 4 (Definiowanie parametrów centrali) w pozycji 19 "Detekcja Blokady Kanału Radiowego".

Chociaż ustawienie poprawnego czasu i daty jest jednym z zadań użytkownika, zaleca się wykonanie tej czynności w trakcie programowania. Dostęp do "Ustawień Użytkownika" przez instalatora jest możliwy w menu 11 oraz w menu użytkownika (zobacz Instrukcja Użytkownika sekcja 7).

Po zaprogramowaniu można przystąpić do instalacji systemu zgodnie z Poradnikiem Instalatora (rozdział 3.4 i następne).

**OSTRZEŻENIE! Linie dozorowe, zdefiniowane jako "wezwanie pomocy" nie mogą być używane dla aplikacji medycznych w systemach umieszczonych w spisie UL.** 

Instalator powinien zweryfikować współużytkowanie linii telefonicznej. Należy być świadomym innych usług opartych o linie telefoniczne takich jak DSL. Jeżeli usługa DSL jest związana z linią telefoniczną, należy zainstalować filtr. Zaleca się użycie filtru typu Z A431PJ31X, produkcji firmy Excelsus Technologie lub równoważny.

# 1. WSTĘP

PowerMax Pro jest 30-to liniowym, w pełni nadzorowanym, radiowym systemem sterowania i ochrony, przyjaznym tak dla użytkownika jak i instalatora. Urządzenie jest zaprojektowane tak, aby jego działanie odwoływało się do użytkownika, ale też oferowało cechy, które uczynią życie instalatorów łatwiejszym niż kiedykolwiek przedtem:

#### **ŁATWOŚĆ INSTALACJI**

- Bloki przyłączy przewodów mogą być okablowane po wyjęciu z urządzenia.
- Podłączanie linii telefonicznej, kontrolera X-10 oraz zestawu linia+aparat odbywa się za pomocą prostych gniazd telekomunikacyjnych.
- Specjalny uchwyt ścienny pozwala na instalację bez otwierania obudowy centrali
- Opcjonalny moduł RS-232 dla lokalnego komputera

#### **ŁATWOŚĆ OBSŁUGI**

Status, pamięć alarmu, dane o awariach są wyświetlane na każde żądanie.

# 2. SPECYFIKACJE

## 2.1 DANE OGÓLNE

**Liczba Linii:** 28 radiowych, 2 przewodowe (linie 29 & 30). **Wymagania dla Linii Przewodowych:** 2.2kΩ E.O.L.

rezystor (max. rezystancja przewodów 220 kΩ)

**Typy linii:** zależna wewnętrzna, wewnętrzna, zewnętrzna, zależna zewnętrzna, opóźniona 1, opóźniona 2, 24h cicha, 24h akustyczna, pożarowa, niealarmowa, wezwania pomocy, gazowa i sygnalizacji zalania.

**Kody Użytkownika:** 8 kodów, każdy po 4 cyfry (9999 różnych kombinacii – kod 0000 jest zabroniony)

#### **Możliwości Sterowania:**

- Wbudowana klawiatura
- Piloty PowerCode / Code-Secure™
- Bezprzewodowa klawiatura, MCM-140+
- Telefon
- Lokalny lub zdalny komputer

**Wskaźniki:** Wyświetlacz LCD (Pojedyncza linia, 16 znaków, podświetlenie) oraz cztery diody LED.

**Tryby Załączenia:** Całkowite (AWAY), Częściowe (HOME), Całkowite bez opóźnienia, Częściowe bez opóźnienia, W opcji "Powrót do domu" (LATCHKEY), Wymuszone, Z blokadą linii

**Blokada Alarmów Wielokrotnych:** w czasie jednego okresu załączenia centrali kolejny alarm zostanie zablokowany

**Rodzaje Alarmu:** Cichy, Akustyczny (syrena) lub wewnętrzny sygnalizator w zależności od właściwości linii.

**Sygnały Syreny:** Ciągły (włamanie / 24 godz. / napad); Trzy impulsy – przerwa - Trzy impulsy ... (pożar).

**Czas aktywacji syreny:** Programowalny (fabrycznie 4 min.)

**Sygnalizator wewnętrzny:** 85 dBA w odl. 3 m

**Okres nadzoru:** Programowane okno czasowe dla sygnalizacji "brak aktywności"

#### **Funkcje Specjalne:**

- Komunikaty głosowe i kontrola dźwięku
- Sterowanie po sieci energetycznej (piętnaście modułów typu X-10) z wykorzystaniem różnych aktywatorów, zgodnie z programowaniem
- Linie z potwierdzeniem akustycznym (Chime)
- Test Diagnostyczny i pamięć zdarzeń
- Zdalne sterowanie przez telefon
- Test diagnostyczny dostarcza wizualnego i akustycznego wskazania poziomu sygnału każdego detektora.
- Zdalne sterowanie i sprawdzanie stanu systemu za pomocą telefonu.
- Pamięć systemu zawiera informację o 100 ostatnich zdarzeniach.
- Upload / download za pomocą komputera poprzez linię telefoniczną i modem.

#### **SZYBKIE PROGRAMOWANIE**

- Szeroki wybór opcji dla każdego parametru.
- Jednoznaczne wizualne i akustyczne sygnały.
- Dostęp instalatora do menu użytkownika.

W pełni wyposażony system alarmowy oparty na PowerMax Pro zawiera urządzenia pokazane na rys.2 w Instrukcji Użytkownika.

- Kontrola za pomocą komputera i download/upload danych
- Wezwanie pomocy przy użyciu pilota
- Nadzorowanie aktywności osób starszych, upośledzonych fizycznie i chorych ludzi
- Centrum Informacji (rejestrowanie i odtwarzanie)
- Dwukierunkowa komunikacja głosowa

**Dane:** Status, pamięć alarmu, pamięć awarii, rejestr (event log).

**Zegar Czasu Rzeczywistego:** Centrala podtrzymuje i wyświetla datę i czas.

#### **Zgodność ze standardami USA:**

Wymagania FCC Część 15 i Część 68

UL1023 – Urządzenia Systemu Sygnalizacji Włamania.

UL 985 - Urządzenia Systemu Sygnalizacji Pożaru

UL1635 – Cyfrowe Urządzenia Transmisji Alarmu

#### **Zgodność ze standardami UE:**

EN 50082-1, EN301489-3,7, EN6100-4-6, EN60950

PowerMax Pro jest kompatybilny z wymaganiami RTTE -Dyrektywa 1999/5/EC Parlamentu i Rady Europejskiej z 9 Marca 1999.

#### **Standardy dla GSM:**

**Europa :** zgodny ze standardem CE 3GPP TS 51.010-1, EN 301 511, EN 50361, EN301489-7 **USA:** FCC 47 Część 22 (GSM850) i Część 24 (GSM 1900). EMC standard: FCC 47 Part 15. SAR standard: FCC rule 2.1093, FCC Docket 96-326 &

Supplement C to OET Bulletin 65

### 2.2 Parametry części radiowej

**Częstotliwość pracy:** 315 MHz (w USA i Kanadzie), 433.92MHz, 868.95 MHz lub inne kanały pasma UHF zgodnie z wymaganiami krajowymi

**Typ Odbiornika:** Super-heterodyna, stała częstotliwość

- **Zasięg:** 180 m w otwartej przestrzeni
- **Antena:** Zróżnicowana przestrzennie

**Kodowanie:** PowerCode lub/i CodeSecure™

#### 2.3 Parametry Elektryczne

**Zasilanie:** 90VAC do 240VAC, 50/60 Hz, 0.5A / 12.5 VDC, 1.6A.

**Pobór Prądu:** około 40 mA w spoczynku, 1400 mA przy maksymalnym obciążeniu oraz a trybie alarmu

**Obciążalność wyjścia syreny zewnętrznej (EXT):** 450\* mA max @ 10.5 VDC przy zasilaniu AC i DC.

**Obciążalność wyjścia syreny wewnętrznej (INT):** 450\* mA max @ 10.5 VDC przy zasilaniu AC i DC.

**Obciążalność wyjścia PGM:** 100\* mA max.

**Zasilanie detektorów (1 i 2 razem):** 36\* mA max.

**Maksymalny prąd / Zwarcie:** Wszystkie wyjścia są zabezpieczone (automatyczny reset bezpiecznika).

Całkowity pobór pradu z wyjść (dla syren INT i EXT, PGM i detektorów) nie może przekraczać 550 mA..

#### **Opcje podtrzymania akumulatorowego (Backup):**

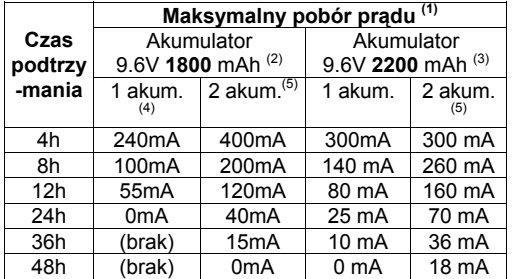

Okres podtrzymania kiedy PowerMax Pro zawiera wewnętrzny PowerLink (z 1 aktywną kamerą), GSM i czytnik zbliżeniowy jest następujący:

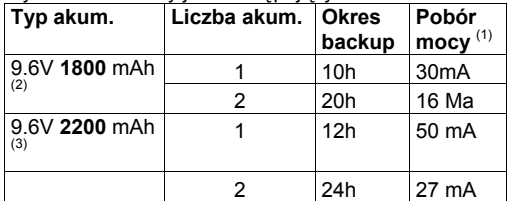

# 3. INSTALACJA

### 3.1 Czynności Wstępne

Otwórz tekturowe opakowanie i sprawdź czy zawiera wszystkie elementy systemu. Jeżeli stwierdzisz, że brakuje którejś pozycji natychmiast skontaktuj się ze swoim dostawcą.

## 3.2 Zasilanie Urządzenia

Zapisywanie numerów ID urządzeń bezprzewodowych w pamięci centrali będzie łatwiejsze, jeżeli wykonane zostanie przed faktyczną instalacją – "na stole". W tym celu konieczne jest czasowe podłączenie zasilania (patrz rysunek 3.1G). Alternatywnie, można zasilić system z akumulatorów tak, jak pokazano na rysunku 3.1C.

Sygnalizowane w tym czasie awarie (np. Brak zasilania AC lub DC, brak linii telefonicznej itp.) należy zignorować.

### 3.3 Projekt Systemu

Opłaca się wcześniejsze wykonanie projektu systemu przy pomocy tabel zamieszczonych w Załącznikach A i B na końcu niniejszego poradnika. Zaznacz w nich: zamierzoną lokalizację każdego detektora, użytkownika i przypisanego mu nadajnika, planu sterowania każdego modułu X-10. Oznacz wszystkie nadajniki i detektory używane w systemie zgodnie z wyżej wykonanym projektem.

- 1 Urządzenia podłączone pomiędzy terminalami +12 / V+ oraz GND centrali PowerMax Pro, zawierającej wewn. moduł GSM i czytnik zbliżeniowy.<br><sup>2</sup> Alumulater :
- Akumulator 9.6V 1800 mAh, ładowalny NiMH, p/n GP180AAM8YMX, produkcji GP.
- Akumulator 9.6V 2200 mAh, ładowalnyy NiMH, p/n GP220AAH8BMX, produkcji GP. 4
- Instalacja standardowa / UL
- 5 Instalacja rozszerzona

**Maksymalny czas ładowania akumulatora:** 72 godziny

**Testowanie akumulatora:** co 10 sekund.

#### 2.4 Komunikacja

**Modem:** 300 bodów, protokół Bell 103

**Przekaz Danych Do Lokalnego Komputera:** poprzez port szeregowy RS232

**Raporty:** 2 centralne stacje monitoringu (ACO), 4 prywatne telefony, 1 pager.

**Format transmisji:** SIA, Impulsowy 4/2 1900/1400 Hz, Impulsowy 4/2 1800/2300 Hz, Contact ID, Scancom.

**Prędkość transmisji przy formatach impulsowych:** 10, 20, 33 and 40 pps - programowalna

**Informacja dla Prywatnych Telefonów:** Tonowa lub głosowa

**Informacja dla Pagera: Nr PIN → Rodzaj Alarmu → Nr** Linii.

## 2.5 Właściwości Fizyczne

**Temperatura Pracy:** 0°C do 49°C **Temperatura Magazynowania:** -20°C do 60°C **Wilgotność:** 85% wilg. względna, @ 30°C **Wymiary:** 275 x 203 x 55 mm **Masa:** 990g bez akumulatorów **Kolor:** srebrny

**Zaprogramuj system zgodnie z wskazówkami**  zawartymi w Rozdziale 4 "PROGRAMOWANIE".

#### 3.4 Montaż

Wymagane narzędzie: wkrętak "Philips" #2.

Procedurę montażu PowerMax Pro pokazano na rysunkach 3.1A - 3.1H.

### 3.5 Okablowanie

Wymagane narzędzia: obcinarka i wkrętak płaski - 3 mm. Sposób okablowania PowerMax Pro pokazano na rysunku 3.1B.

Poluzuj wkręty w blokach zaciskowych i podłącz odpowiednie przewody. Po zakończeniu umieść bloki zaciskowe na odpowiednich kontaktach szpilkowych umieszczonych na płycie drukowanej centrali.

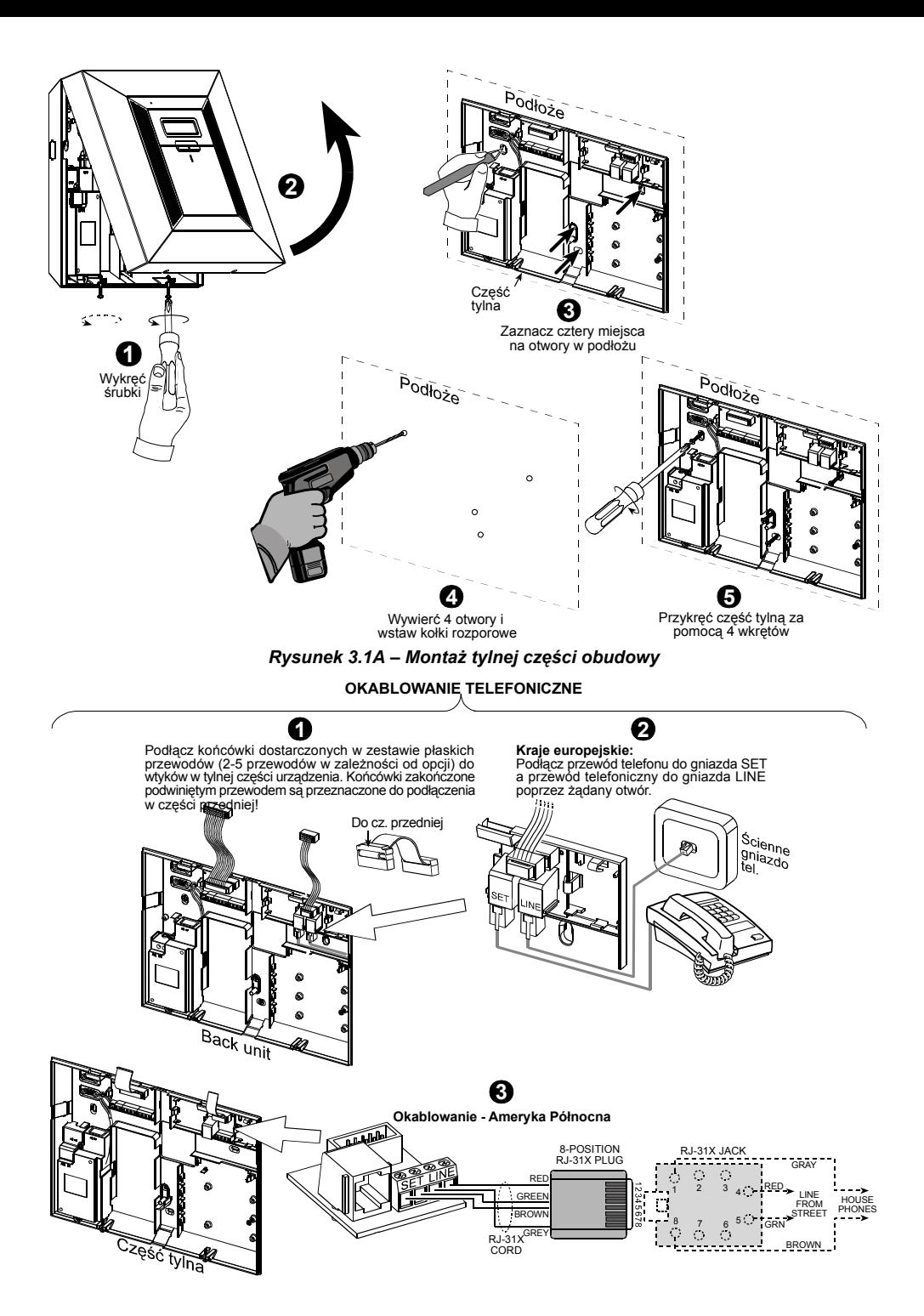

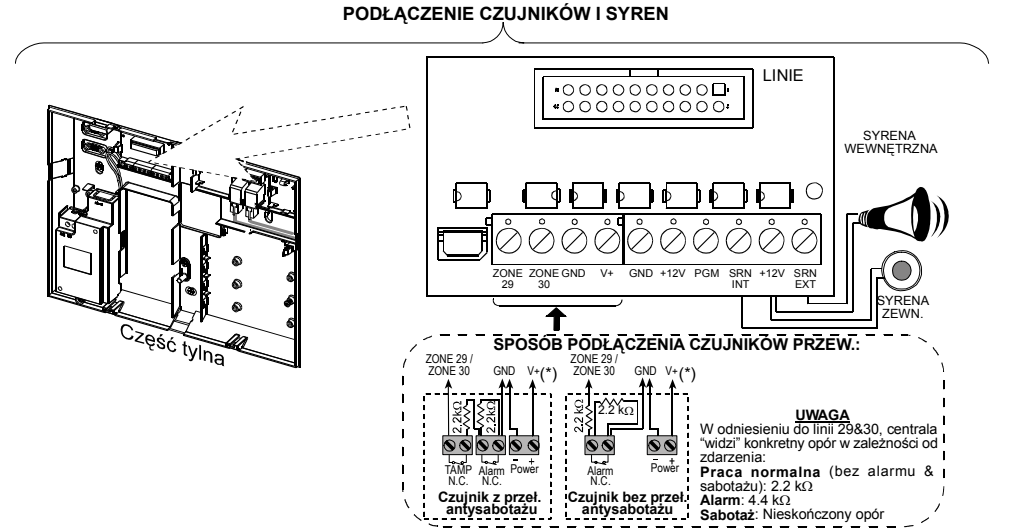

*Rysunek 3.1B - Okablowanie*

#### *Uwagi:*

- *\* Do zacisków Linia 29/GND i Linia 30/GND mogą być podłączone normalnie zamknięte styki detektorów, przełączników (np. Włącznik sabotażowy) lub przycisków poprzez rezystory 2.2 K*Ω*. Rezystory te są fabrycznie podłączone do wymienionych zacisków. Muszą one pozostawać w nich w przypadku, gdy dane przyłącze nie jest używane. Przyłącze V+ może być wykorzystane w razie potrzeby do zasilania 12V (max do 36mA) detektorów.*
- *\*\* Oba zaciski +12V są identyczne (zwarte). Zacisk EXT może być wykorzystany do sterowania zewnętrzną syreną.*

*Zacisk INT może być zaprogramowany do sterowania wewnętrzną syreną lub sygnalizatorem optycznym (patrz DEFINIOWANIE WYJŚĆ w rozdziale 4.8.)* 

*Zaciski +12V i "GND" mogą być wykorzystane dla syren ze stałym zasilaniem DC.* 

*\*\*\* Zwora X-10 musi być ustawiona w pozycji 1-W (dla systemu jednokierunkowego) lub w pozycji 2-W (dla systemu dwukierunkowego).* 

*OSTRZEŻENIE! Kiedy ponownie podłączasz bloki zaciskowe upewnij się, że wkładasz je na odpowiednie szpilki w płycie centrali. Błędne lub odwrotne połączenie może uszkodzić obwody urządzenia.* 

*WAŻNE! Zaciski dla zewnętrznej i wewnętrznej syreny są przeznaczone dla syren zasilanych 12V DC. Podłączenie do nich głośnika spowoduje zwarcie oraz uszkodzenie centrali.* 

#### 3.6 Podłączenie akumulatora

Otwórz wieko przedziału akumulatorów (patrz rys. 3.1C). Włóż pojedynczy zestaw 8 akumulatorów po czym podłącz je do odpowiedniego gniazda.

**Dla opcji z dwoma zestawami akumulatorów:** Włóż oba zestawy 8 akumulatorów po czym podłącz je do odpowiednich gniazd.

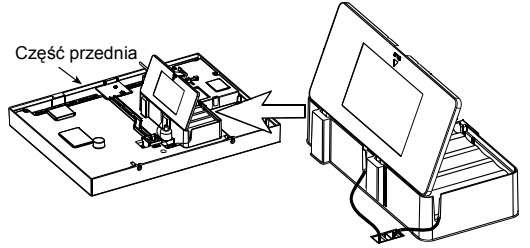

*Rysunek 3.1C – Instalacja akumulatorów* 

#### 3.7 Instalacja Modułu X-10

Podłącz konektor modułu interfejsu X-10 do gniazda PowerMax Pro. Przeprowadź przewód przez kanał kablowy w tylnej części centrali I podłącz go do interfejsu X-10.

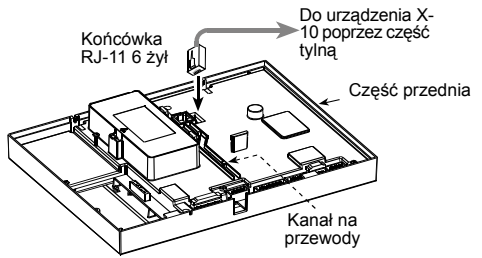

*Rysunek 3.1D – Podłączanie modułu X-10* 

### 3.8 Podłączenie Modułu GSM (Opcja)

Włóż moduł GSM i zabezpiecz go wkrętem (patrz rysunek poniżej). Zamontuj opcjonalną, zewnętrzną antenę GSM w odpowiednim położeniu po czym podłącz jej wtyk do odpowiedniego przyłącza PowerMax Pro tak, jak pokazano poniżej.

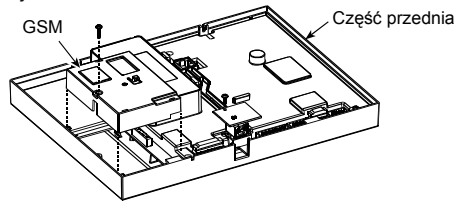

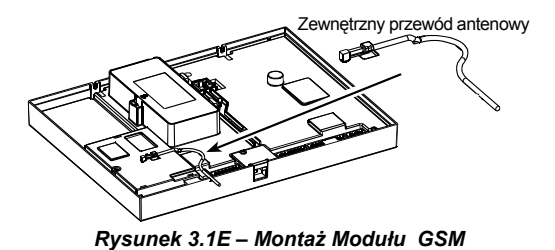

# 3.9 Podłączanie modułów

## dodatkowych

Wciśnij moduły GSM/PL/PC i AUDIO w zaznaczone miejsca (patrz rys. 3.1F) aż do usłyszenia kliknięcia.

Moduł GSM/PL/PC jest podwójnym modułem RS-232 który umożliwia podłączenie dwóch niezależnych urządzeń takich jak: wewnętrzny lub zewnętrzny PowerLink, Lokalny computer PC, zewnętrzny moduł GSM.

*Uwaga: Jednoczesne podłączenie zewnętrznego i wewnętrznego modułu GSM spowoduje wyłączeniu obu z nich.*

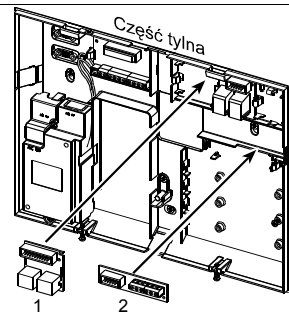

- 1. Moduły GSM/PL/PC
- 2. Moduł Audio

*Uwaga: Terminal Modułu Audio musi być połączony z zewn. modułem Voice Box zgodnie z oznaczeniami przyłączy z obu stron.* 

*Rysunek 3.1F – Montaż Modułów Opcjonalnych*

## 3.10 Okablowanie Zasilające

Podłącz przewód zasilający oraz zamknij obudowę<br>urzadzenia tak, jak pokazano na rys. 3.1G. tak, jak pokazano na rys. 3.1G.<br>szka powinny być umieszczone blisko Gniazdko/puszka powinny być umieszczone urządzenie a dostęp do nich powinien być łatwy.

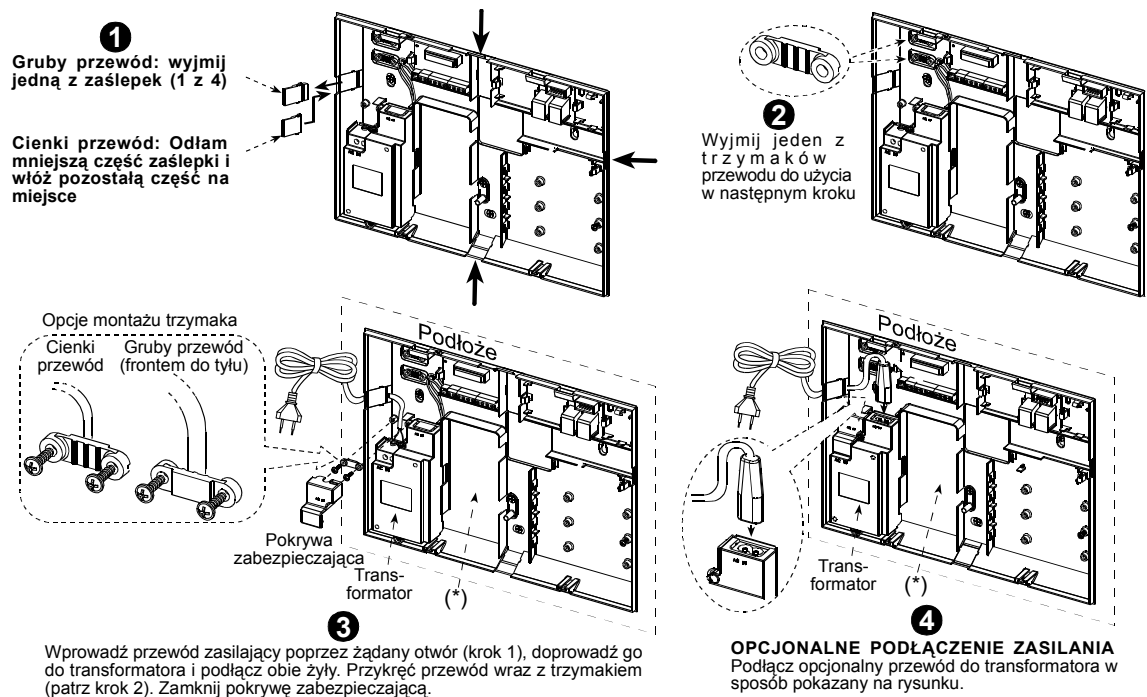

#### *Rysunek 3.1G – Podłączenie przewodu zasilającego*

\* Nie prowadź przewodów przez ten obszar aby nie uniemożliwić zamknięcia centrali.

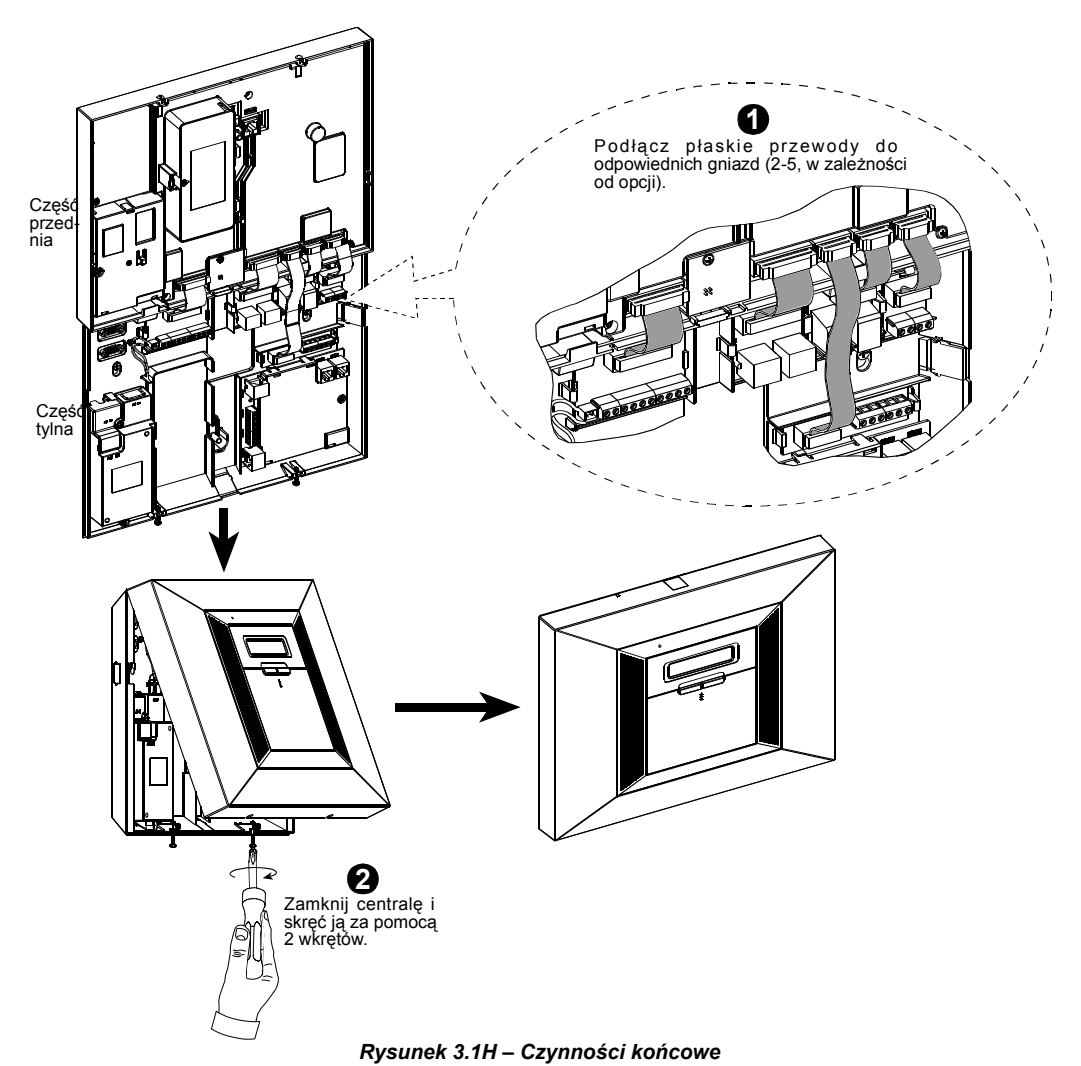

#### 3.11 Podłączanie opcjonalnej syreny X-10

Jeżeli potrzebujemy "bezprzewodowej" zewnętrznej syreny możemy wykorzystać system X-10, który będzie przekazywał sygnały sterujące poprzez istniejącą w obiekcie sieć energetyczną. Ta syrena może zastąpić standardową zewnętrzną syrenę albo uzupełnić ją, bez układania dodatkowych przewodów. Oczywiście, taka syrena może być używana tylko w połączeniu z odpowiednim interfejsem sterującym X-10.

Moduł X-10 syreny jest gotowy do działania po podłączeniu go do gniazda elektrycznego, bez ponownego programowania PowerMax Pro. Wystarczy ustawić KOD DOMU i KOD MODUŁU w interfejsie X-10 syreny:

Kod Domu: Ustaw ten wybierak na literze następnej. zgodnie z alfabetem, po tej, którą wybrałeś jako kod domu dla obiektu chronionego np., jeżeli zaprogramowano kod domu jako **J** ustaw dla syreny kod **K**.

*Uwaga: jeżeli kod domu jest zaprogramowany jako P (ostatnia litera jaką można zaprogramować) ustaw A dla syreny.* 

**Kod Modułu:** syrena będzie funkcjonowała tylko wtedy gdy wybierak kodu ustawimy na **1**.

## 3.12 Podłączenie do Komputera

Centrala może być wyposażona w dodatkowy moduł szeregowego portu RS232 do wymiany danych z lokalnym komputerem. Jeżeli ten moduł nie jest zainstalowany to jego komora jest zamknięta specjalną pokrywą.

Zdejmij pokrywkę (patrz rys.3.1I). Wsuń moduł RS-232 I zabezpiecz go wkrętem. Wyłam niewielką część pokrywy po czym włóż ją na jej miejsce.

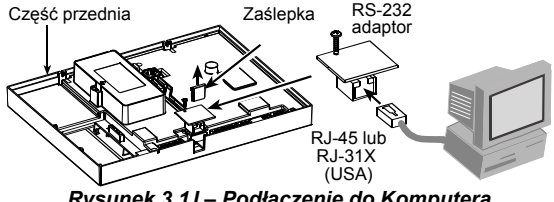

## *Rysunek 3.1 I – Podłączenie do Komputera*

### 3.13 Podłączenie do Modemu GSM

Moduł GSM umożliwia systemowi (centrali) pracę z wykorzystaniem sieci telefonii komórkowej. Szczegółowy opis możliwości oraz sposobu podłączenia znajduje się w Instrukcji Instalacji modułu GSM.

# 4. PROGRAMOWANIE

## 4.1 WSTĘP

#### 4.1.1 Zasady Ogólne

Zaleca się, aby programowanie PowerMax+ przeprowadzać "na stole" przed rzeczywistą instalacją w obiekcie. Zasilanie systemu można zapewnić za pomocą akumulatora lub z zasilacza AC.

Dostęp do menu instalatora jest możliwy tylko dla tych osób, które znają 4-ro cyfrowy kod instalatora. Fabrycznie kod ten ma postać **9999**.

*Uwaga: dostęp do Menu Instalatora w PowerMax Pro, który ma aktywną funkcję "Zezwolenie Użytkownika" jest możliwe poprzez Menu Użytkownika. Opcja ta może być zmieniona w razie potrzeby (patrz pkt. 4.4.36).* 

PowerMax Pro rozróżnia dwa kody instalatora: **zwykły** (ustawienie fabryczne to **8888**) i **główny** (ustawienie fabryczne to **9999**).

Następujące czynności programowe są zarezerwowane dla osoby posługującej się kodem głównym:

- Zmiana głównego kodu instalatora.
- Przywrócenie centrali do parametrów fabrycznych,
- Definiowanie specyficznych parametrów komunikatora zgodnie ze specyfikacją z rysunku 4.5.

Oczywiście, wyżej przedstawione kody powinny zostać użyte tylko raz dla uzyskania pierwszego dostępu. Po wejściu do menu należy je natychmiast zmienić na znane tylko instalatorowi.

Zasadniczo do realizacji procesu programowania używa się niżej opisanych 5 klawiszy:

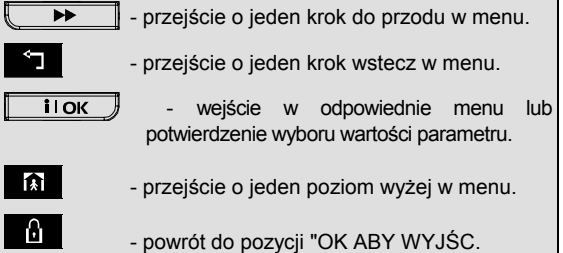

Czynnościom towarzyszą poniższe dźwięki:

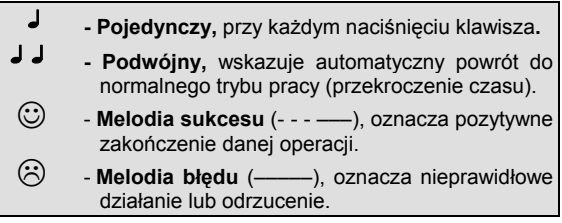

## 4.1.2 Wprowadzenie błędnego kodu Instalatora

Pięciokrotne wpisanie nieprawidłowego kodu instalatora powoduje zablokowanie klawiatury na 90 sekund oraz zostanie wyświetlony komunikat ZŁE HASŁO.

### 4.1.3 Menu Instalatora

Menu instalatora pokazane jest na rysunku 4.1A. Teksty w prostokątach przedstawiają wskazania wyświetlacza PowerMax Pro.

## 4.1.4 Ustawienie nowego kodu Instalatora

Aby ustawić kod instalatora należy wykonać procedurę pokazaną na rysunku 4.1B. Kiedy zostaniesz poproszony o wpisanie kodu wprowadź 4 cyfry.

#### 4.1.5 Ustawienie drugiego kodu Instalatora

Dla centrali PowerMax Pro z 2 kodami instalatora, zwykłym (fabrycznie 8888) i głównym (fabrycznie 9999), ustawienie nowych kodów wykonuje się tak jak pokazano na rysunku 4.1C.

Szczegóły dotyczące różnic w poziomie autoryzacji osiąganym przy wejściu za pomocą kodu zwykłego i głównego zawarte są w notatce na rysunku 4.5 (DEFINIOWANIE KOMUNIKATORA).

Używając głównego kodu instalatora uzyskujemy dostęp do możliwości zmiany zarówno kodu zwykłego jak i głównego.

Używając zwykłego kodu instalatora uzyskujemy dostęp do możliwości zmiany tylko kodu zwykłego

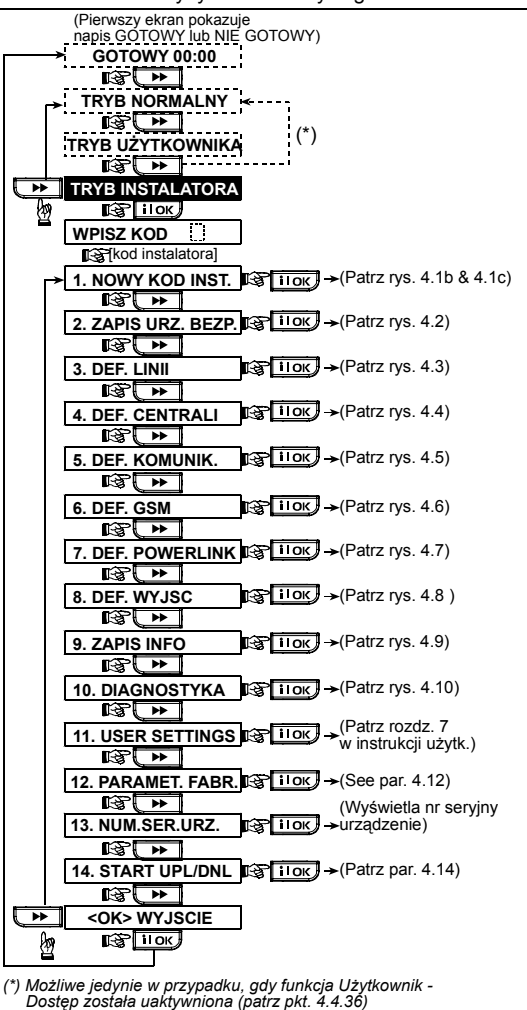

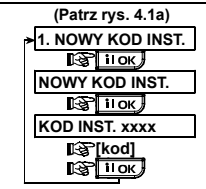

*Rysunek 4.1B – Ustawienie Nowego Kodu Instalatora (patrz nota)*

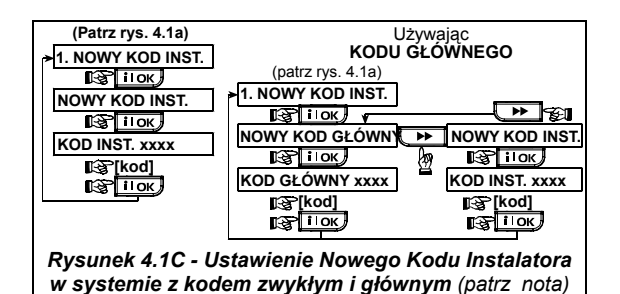

*Nota:Kod Instalatora nie może mieć postaci "0000". Jeżeli tak będzie Użytkownik ma zablokowane wyjście z Menu Instalatora!*

# 4.2 ZAPIS URZĄDZEŃ BEZPRZEWODOWYCH DO PAMIĘCI CENTRALI

## 4.2.1 Zasady Ogólne

Tryb zapisu obejmuje sześć opcji:

- METODA ZAPISU urządzeń bezprzewodowych
- ZAPIS URZADZEŃ
- ZAPIS PILOTÓW CodeSecure
- ZAPIS STEROWNIKÓW (MCM-140+)
- ZAPIS 2-KIERUNKOWEJ KLAWIATURY (MKP-150)
- ZAPIS BEZPRZEWODOWEJ SYRENY
- ZAPIS TAGA ZBLIŻENIOWEGO

Przed rozpoczęciem zapisu weź wszystkie urządzenia, które planujesz wpisać do pamięci i upewnij się, że posiadają zainstalowane baterie.

Centrala musi rozpoznawać unikalne kody identyfikacyjne (ID) każdego z tych urządzeń aby móc je nadzorować, odbierać z nich sygnały i odpowiednio reagować.

*Uwaga! Nadajniki CodeSecure są używane wyłącznie do załączania/ wyłączania systemu i nie mogą być przypisane do linii dozorowych. Dla linii dozorowych należy używać wyłącznie urządzeń PowerCode.* 

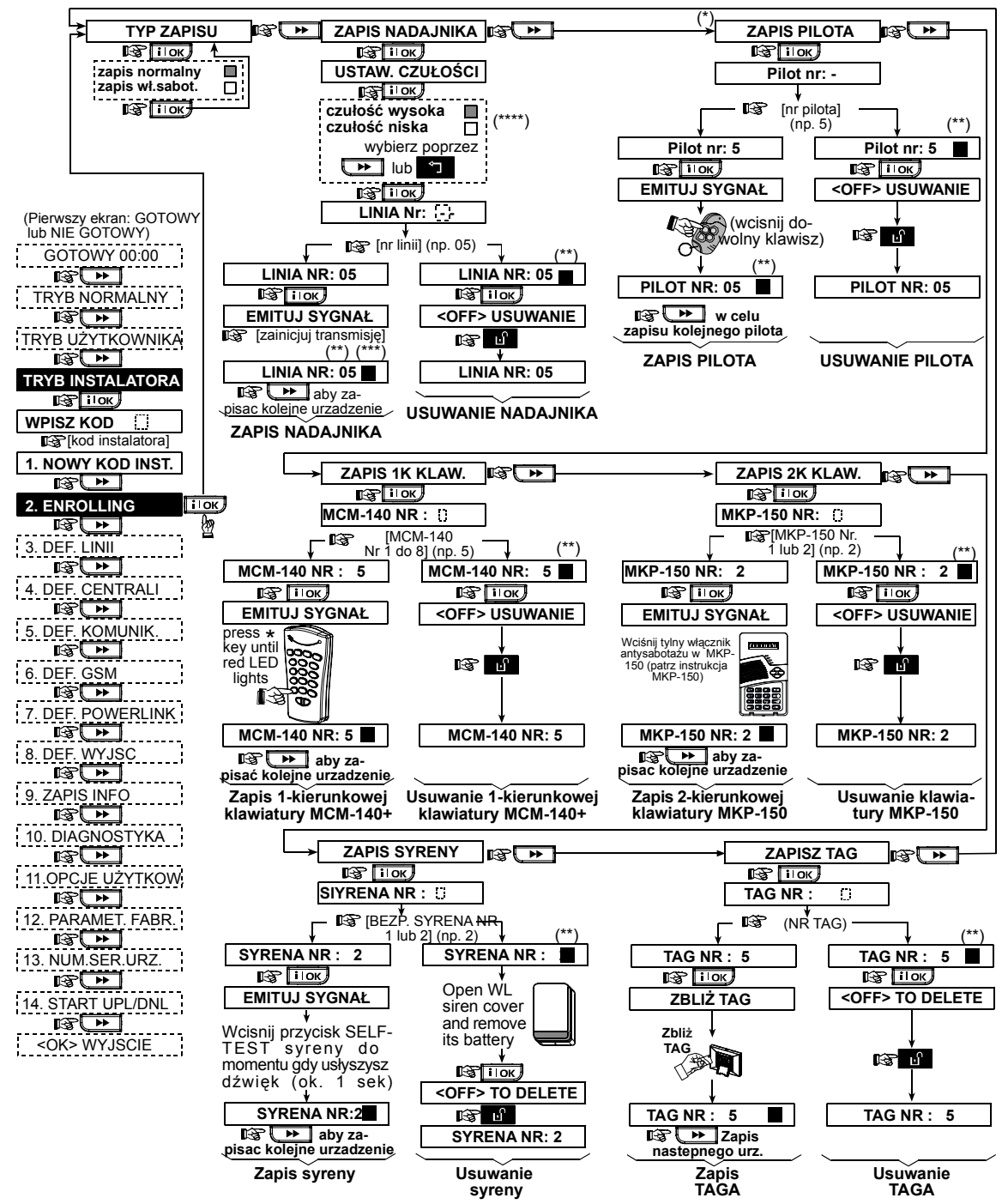

*Rysunek 4.2 - Zapis / Usuwanie Urządzeń bezprzewodowych z pamięci* 

- (\*) Zapis pilota może zostać przeprowadzony poprzez instalatora lub użytkownika (poprzez menu OPCJE UŻYTKOWNIKA).
- (\*\*) Czarny kwadracik z boku wyświetlacza oznacza udany zapis urządzenia (system zapamiętał jego kod ID). Brak kwadracika - zapis nieudany
- (\*\*\*) Zainicjuj normalną transmisję bądź wciśnij jego przełącznik antysabotażu (patrz TYP ZAPISU, pkt. 4.2.2.)
- (\*\*\*\*) Wybierz wysoką czułość dla urządzeń odda-lonych i niską dla bliskich centrali.

## 4.2.2 Sposób Zapisu

W tym miejscu ustalamy czy zapis urządzeń odbywać się będzie poprzez normalną transmisję z urządzenia czy przy użyciu sygnału sabotażu (otwarcie obudowy). Dostępne opcje: **normal,** or **by tamper**.

#### 4.2.3 Zapis/Usuwanie Urządzeń

Bezprzewodowe urządzenia stanowią grupę różnych detektorów oraz pilotów, pracujących w systemie PowerCode.

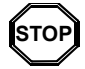

• *Przed zapisem soczewki detektorów powinny zostać zamaskowane, aby uniknąć nieoczekiwanej transmisji.* 

• *Upewnij się, że kontaktron spoczywa przy swoim magnesie, aby zapobiec generacji alarmu.* 

Stosowne procedury przedstawiono na rys. 4.2.

#### 4.2.4 Zapis/Usuwanie Pilotów

Piloty to kilku przyciskowe bezprzewodowe nadajniki systemu CodeSecure™. Ośmiu użytkowników systemu może je<br>wykorzystywać dla lepszego, szybszego i wykorzystywać dla lepszego, szybszego bezpieczniejszego sterowania różnymi funkcjami. Stosowne procedury przedstawiono na rys. 4.2.

## 4.2.5 Zapis/Usuwanie Sterowników

Sterownik (MCM-140+) to zdalne, bezprzewodowe urządzenie, które pozwala użytkownikowi na sterowanie systemem. W pamięci centrali można zapisać do 8 takich urządzeń. Stosowne procedury przedstawiono na rys. 4.2

#### 4.2.6 Zapis/Usuwanie 2-Kier. Klawiatury

(Dostępne dla PowerMax Pro wersja B lub wyższa). 2 kierunkowa klawiatura, model MKP 150, umożliwia użytkownikowi zdalne sterowanie systemem oraz by mógł on otrzymać dane z centrali (status, alarm, awaria). W pamięci można zapisać do 2 takich urządzeń. Stosowne procedury przedstawiono na rys. 4.2

## 4.2.7 Zapis/Usuwanie BP Syreny

Bezprzewodowa syrena jest urządzeniem umieszczonym z dala od centrali, aktywowanym drogą radiową, zgodnie z programem centrali. W pamięci można zapisać do 2 takich urządzeń. Stosowne procedury przedstawiono na rys. 4.2

#### 4.2.8 Zapis/usuwanie Tagów

Tagi zbliżeniowe umożliwiają autoryzowanym użytkownikom wejście na określony teren. Zbliżenie właściwego taga podczas uzbrojenia systemu spowoduje jego rozbrojenie i odwrotnie. Aby zapisać / usunąć tag, patrz rys. 4.2.

## 4.3 DEFINIOWANIE LINII DOZOROWYCH

Ten tryb pozwala na przypisanie każdej z 30 linii dozorowych (radiowych i przewodowych) jednego z 13 możliwych rodzajów linii. Dodatkowo określić można nazwę danej linii oraz odpowiedzieć na pytanie czy naruszenie linii (w czasie, gdy system jest wyłączony lub pozostaje w trybie HOME) będzie potwierdzane akustycznie. Naruszenie linii zdefiniowanej jako potwierdzana akustycznie powoduje albo emisję sygnału dźwiękowego albo generację

komunikatu głosowego - nazwa linii (do wyboru są trzy możliwości: melodia, nazwa linii lub opcja wyłączona). Lista fabrycznych ustawień zawarta jest w Tabeli 1. Można wypełnić puste kolumny (nawet przed programowaniem) a następnie rozpocząć procedurę według tak utworzonej listy. *Pamiętaj!* 

*Linia opóźniona jest z definicji linią zewnętrzną.*  **Rodzaje linii są opisane z Załączniku D.** 

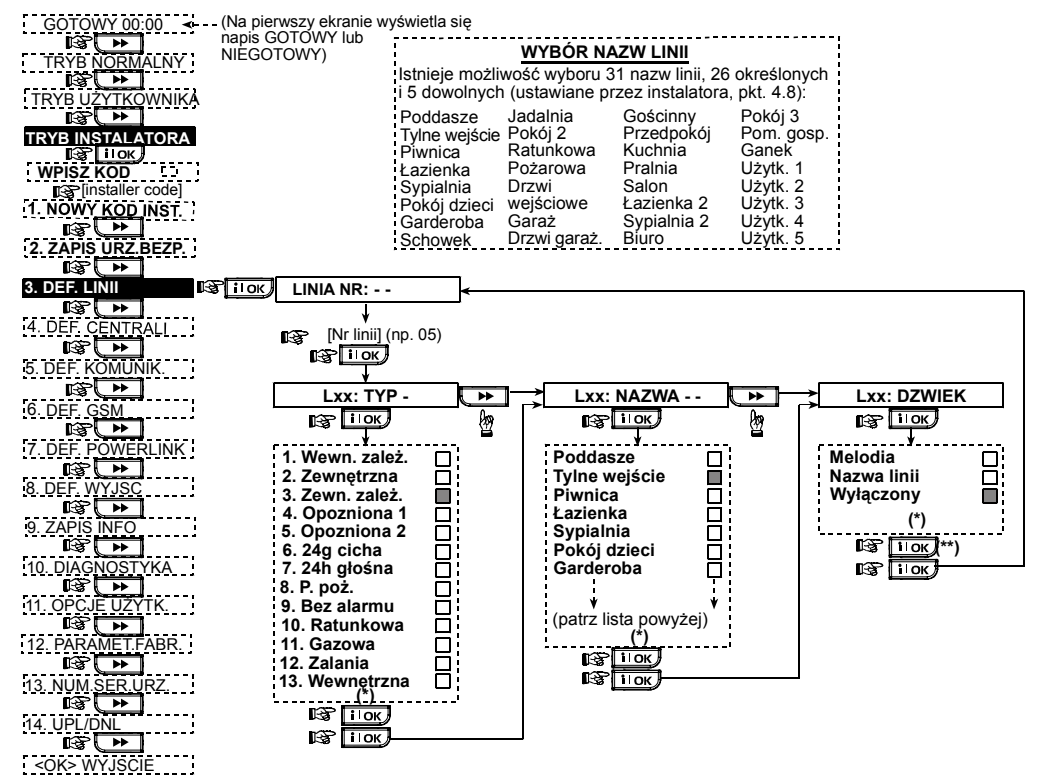

*Rysunek 4.3 - Definiowanie Linii Dozorowych* 

- Aktualnie zapisana opcja wyświetlana jest razem z czarnym kwadratem po prawej stronie. Przeglądanie dostępnych opcji wymaga kolejnego naciskania klawisza  $\Box$  **>>** lub **aż** do momentu pojawienia się pożądanej. Potem naciśniecie klawisza **i ilok** bowoduje zatwierdzenie nowego wyboru (i pojawienie się przy niej czarnego kwadratu).
- \*\* Naciśniecie klawisza **w twarelich w tym miejscu powoduje wejście do programowania tej samej linii. Naciśnij**  $\overline{\bullet}$ lub s**przed aby wybrać następną linię.**

#### **Tabela 1 - Parametry linii – fabryczne i programowane**

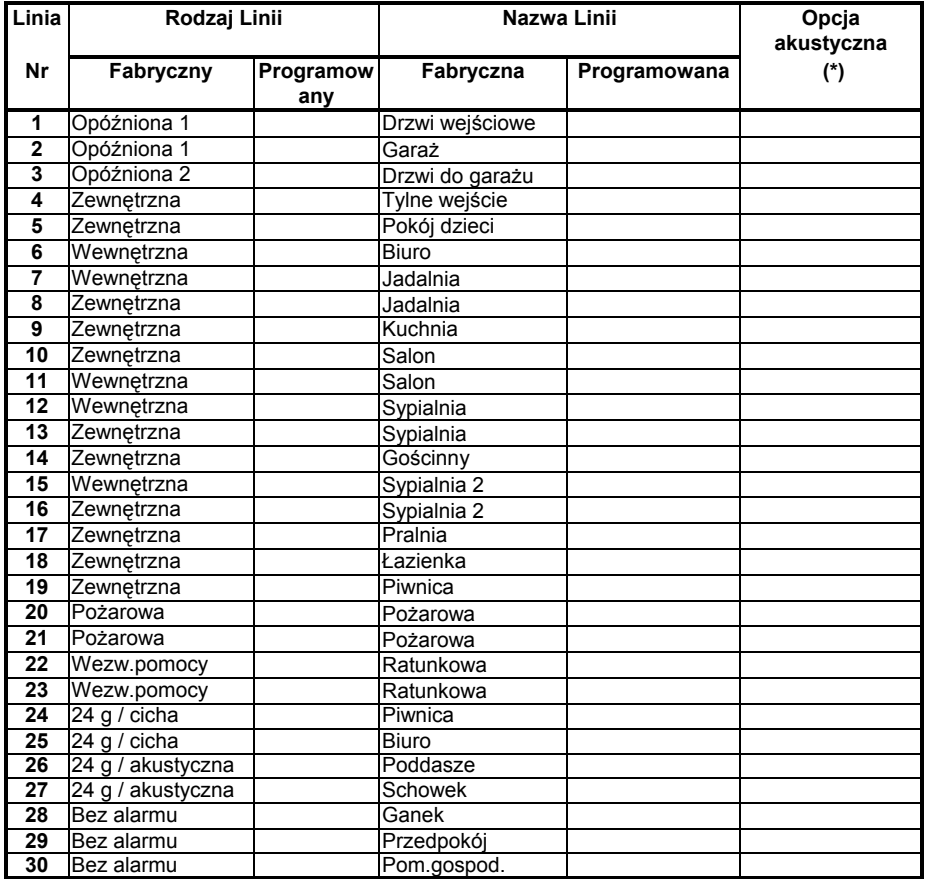

*\* Uwaga: Fabrycznie linie pracują bez potwierdzenia akustycznego. Wpisz swój wybór w ostatniej kolumnie i odpowiednio zaprogramuj centralę.*

## 4.4 DEFINIOWANIE PARAMETRÓW CENTRALI

### 4.4.1 Czynności Wstępne

Ten tryb pracy pozwala na przystosowanie centrali tak, aby jej charakterystyka i reakcje odpowiadały wymaganiom poszczególnych użytkowników. Proces ten jest pokazany na rysunku 4.4. Na tym rysunku aktualnie ustawiona opcja jest zaznaczona czarnym kwadratem po prawej stronie. Przeglądanie dostępnych wartości parametru odbywa się

przy pomocy klawisza **bez wyda**lub **aż** do pojawienia się właściwej. Wtedy należy ją zatwierdzić naciśnięciem klawisza **inwy** 

#### 4.4.2 Opóźnienie na wejście 1&2 (rys. 4.4) 01, 02)

Dwa różne opóźnienia pozwalają użytkownikowi na wejście do strefy chronionej (w czasie, gdy system jest

załączony) dwiema drogami (drzwiami) bez wywoływania alarmu. Po wejściu do obiektu użytkownik musi wyłączyć system przed upływem zdefiniowanego czasu opóźnienia. Sygnalizacja akustyczna zostaje uruchomiona z chwilą naruszenia wejściowej linii dozorowej. Początkowo dźwięki są generowane z dużym interwałem. W ostatnich 10 sekundach interwał zostaje znacznie skrócony. Poz. nr 1 (opóźnienie na wejście 1) oraz poz. 2 (opóźnienie na wejście 2) pozwala na zaprogramowanie czasu opóźnień. Dostępne wartości: **00sek**, **15sek**, **30sek**, **45sek**, **60sek**, **3min i 4min**.

### 4.4.3 Opóźnienie na wyjście (rys. 4.4\ 03)

Opóźnienie na wyjście pozwala użytkownikowi załączyć system i opuścić strefę chronioną (określoną drogą – drzwiami) bez wywoływania alarmu. Sygnalizacja akustyczna zostaje uruchomiona z chwilą wprowadzenie

polecenia ZAŁĄCZ. Początkowo dźwięki są generowane z dużym interwałem. W ostatnich 10 sekundach interwał zostaje znacznie skrócony. Poz. nr 3 pozwala na zaprogramowanie czasu opóźnienia. Dostępne wartości parametru to: **30sek, 60sek, 90sek, 120sek, 3min i 4min.**

## 4.4.4 Czas Aktywacji Syreny (rys. 4.4\ 04)

Parametr ten określa czas, na jaki zostaje wysterowany sygnalizator akustyczny (syrena) w momencie inicjacji alarmowej. Po upływie tego czasu sygnalizator jest wyłączany automatycznie.

Dostępne wartości to: **1**, **3**, **4**, **8**, **10**, **15** i **20** minut.

#### 4.4.5 Czas Opóźnienia Alarmu (rys.4.4\ 05)

Parametr ten określa przedział czasu, w którym użytkownik może skasować alarm przed aktywacją sygnalizatora akustycznego oraz przed wysłaniem raportu do stacji monitorującej. W tym czasie system generuje ostrzegawcze sygnały dźwiękowe (brzęczyk). Opcja ta nie działa przy alarmach typu: POŻAR, 24 GODZ - CICHY ALARM, WEZWANIE POMOCY, GAZ, ZALANIE.

Dostępne wartości: **00**, **15**, **30**, **45**, **60sek i 2, 3, 4min**.

#### 4.4.6 Kasowanie Alarmu (rys. 4.4\ 06)

Parametr określa czas, w ciągu którego skasowanie alarmu przez użytkownika spowoduje przesłanie do stacji monitorującej specjalnej informacji "Kasowanie alarmu". Odliczanie tego czasu rozpoczyna się w momencie przekazania do stacji monitorującej sygnału o alarmie.

Dostępne wartości: **1**, **5**, **15**, **60min**, **4 godz.** lub **opcja wyłączona.** 

#### 4.4.7 Szybkie Załączanie (rys. 4.4\ 07)

W tym miejscu określamy czy użytkownik może załączać system bez wprowadzenia swojego kodu.

Dostępne są dwie opcje: **szybkie załączanie dozwolone** lub **szybkie załączanie zabronione**.

#### 4.4.8 Blokada Linii (rys. 4.4\ 08)

W tym miejscu można zezwolić na reczne blokowanie linii (poprzez "Opcje użytkownika") lub zezwolić na "załączenie wymuszone" - blokowanie automatyczne linii naruszonych w momencie trwania opóźnienia na wyjście (w razie potrzeby naciśnij klawisz załaczenia dwukrotnie aby wyeliminować dźwięk brzęczyka po takim załączeniu). Jeżeli linia jest naruszona, a "załączenie wymuszone" niedozwolone, na ekranie widzimy "NIE GOTOWY" a system nie może zostać uzbrojony (słychać "smutny dźwięk"). Jeżeli wybierzemy opcję "bez blokady", wówczas niedozwolone są blokowanie ręczne i załączenie wymuszone.

Dostępne są trzy wartości: **blokada ręczna**, **załączenie wymuszone**, **blokada zabroniona**.

### 4.4.9 Tryb Wyjścia (rys. 4.4\ 09)

W tym miejscu decydujesz, czy opóźnienie na wyjście zostanie rozpoczęte na nowo, jeżeli drzwi zostaną otwarte przed upłynięciem czasu opóźnienia. Jest to pomocne, kiedy użytkownik zostawił coś w środku, i natychmiast po wyjściu wchodzi ponownie do środka. Dostępne opcje:

**Wyjście ponowne –** wznowienie opóźnienia, jeżeli drzwi zostaną otwarte w czasie opóźnienia (jednorazowo) **Po zamknięciu drzwi –** Zamknięcie drzwi powoduje wyłączenie opóźnienia (niezależnie od ustawień czasu) **Normalne –** Czas opóźnienia jest taki jak został ustawiony, niezależnie od zamknięcia/otwarcia drzwi.

#### 4.4.10Sygnalizacja Brzęczykiem(rys.4.4\ 10)

W tym miejscu ustala się, czy sygnały ostrzegawcze są aktywne czy nie podczas opóźnienia. Dodatkowa opcja to brak sygnalizacji jedynie w trybie HOME.

Opcje: **załączona, wyłączona - HOME, wyłączona**

### 4.4.11 Sygnalizacja Awarii (rys. 4.4\ 11)

Podczas awarii system emituje serię 3 krótkich sygnałów dźwiękowych raz na minutę. Tutaj decydujemy czy ta specjalna sygnalizacja będzie aktywna, wyłączona czy<br>nieaktywna w nocy (zakres "nocy" jest ustalony nieaktywna w nocy (zakres "nocy" fabrycznie). Dostępne są 3 opcje: **załączona**, **wyłączona w nocy** (od 8 wieczorem do 7 rano), **wyłączona**.

## **4.4.12 Alarm Typu NAPAD (rys. 4.4\12)**

Tutaj decydujemy czy użytkownik może zainicjować alarm typu Napad poprzez równoczesne naciśnięcie dwóch klawiszy sygnalizacji napadu (na klawiaturze centrali lub manipulatora) lub przycisków AWAY i HOME (na pilocie). Opcja głośna aktywuje syrenę i równocześnie transmituje wiadomość przez telefon. Opcja cicha tylko transmituje wiadomość przez telefon. Dostępne opcje to: **cichy**, **głośny**, **wyłączony**.

## 4.4.13 Blokada Alarmów

Wielokrotnych (rvs. 4.4\ 13)

W tym miejscu określamy dopuszczalną liczbę inicjacji alarmowych, generowanych przez tę samą linię dozorową w czasie jednego okresu załączenia centrali (dotyczy także sabotaży oraz awarii zasilania). W momencie, gdy liczba inicjacji spowodowanych naruszeniem tej samej linii przekroczy zaprogramowaną wartość, linia ta jest automatycznie blokowana i pozostaje w tym stanie do czasu wyłączenia centrali (lub na czas 48 godzin o ile centrala jest nadal włączona). Oznacza to również wyłączenie sygnalizacji akustycznej oraz blokuje przekaz sygnału do stacji monitorującej.

Dostępne są następujące wartości: **wyłącz po 1 alarmie**, **po 2 alarmach**, **po 3 alarmach** oraz **bez wyłączania**.

### 4.4.14 Alarm Zależny (rys. 4.4\ 14)

Alarm zależny stanowi opcję, której uaktywnienie ma przeciwdziałać możliwości generowania fałszywych alarmów. Polega ona na tym, że alarm zostanie zasygnalizowany tylko w takim przypadku, gdy naruszone zostaną dwie sąsiednie linie dozorowe w odstępie do 30 sekund. Funkcja może być aktywna jedynie w trybie załączenia AWAY oraz dotyczy par linii dozorowych od nr 18 do nr 27 (linia 18 i 19, 20 i 21 itd.). Dostępne opcje: **Alarm zależny TAK**, **Alarm zależny NIE**. *Uwaga: Jeżeli jedna z linii sprzężonych jest zablokowana (patrz pkt. 4.4.8), druga linia pracuje niezależnie. Każda z dwóch linii musi być zdefiniowana jako: wewnętrzna, zewnętrzna lub zewnętrzna zależna. Opcja ta nie ma zastosowania dla linii opóźnionych oraz 24-ro godzinnych.* 

#### 4.4.15 Nadzór (rys. 4.4\ 15)

Każdy z nadajników radiowych nadaje sygnał okresowego testu łączności. Centrala sprawdza prawidłowość transmisji. Pod tym adresem zapisana jest informacja, co jaki czas odbywa się kontrola testów. Jeżeli jakikolwiek nadajnik nie prześle sygnału, co najmniej raz w zadanym czasie, centrala zasygnalizuje tzw. "brak aktywności".

Dostępne opcje**: Kontrola co 1,2,4,8,12 godzin** oraz **bez nadzoru**.

## **4.4.16 NIE GOTOWY** (rvs. 4.4\ 16)

Tutaj decydujemy czy system przejdzie w tryb NIE GOTOWY w przypadku braku sygnału nadzoru. Wybierając opcję "w nadzorze" system przejdzie w stan NIE GOTOWY, jeżeli podczas ostatnich 20 minut nie odbierze sygnału nadzoru. Dostępne opcje: **normalny** i **przy nadzorze**.

#### **4.4.17 Przycisk AUX - A (rys. 4.4, poz. 17)**

W tym miejscu ustala się reakcję centrali na naciśnięcie przycisku AUX w pilocie lub klawiaturze MCM-140+. Dostępne możliwości:

**Status:** naciśnięcie przycisku powoduje wyemitowanie przez centralę głosowego komunikatu o stanie centrali.

**Kasowanie opóźnienia:** naciśnięcie przycisku podczas odliczania opóźnienia powoduje natychmiastowe przejście centrali w stan załączenia (opóźnienie jest kasowane).

**Załączenie:** naciśnięcie przycisku powoduje natychmiastowe przejście centrali w stan załączenia.

**PGM/X-10:** naciśnięcie przycisku AUX aktywuje wyjście PGM lub X-10 (patrz rozdział 4.8).

#### 4.4.18 Przycisk AUX - B 2-Kierunkowy **pilot** (rys. 4.4\ 18).

Ma zastosowanie tylko w przypadku pilota MCT-237. Funkcje analogiczne jak dla przycisku AUX-A (pkt.4.4.17).

#### 4.4.19 Detekcja Blokady Kanału Radiowego (rys. 4.4\ 19)

W tym miejscu ustala się, czy zakłócenia kanału radiowego (blokada) będą wykrywane oraz raportowane lub nie. Aktywacja tej opcji oznacza niemożność uzbrojenia podczas zakłóceń. Dostepne opcje:

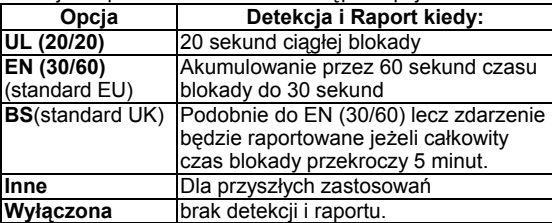

#### 4.4.20 "Powrót do domu" (rys. 4.4\ 20)

Załączenie centrali w tym trybie spowoduje, w momencie jej wyłączania, przesłanie specjalnej wiadomości na określone numery telefoniczne. Taki efekt spowodują tylko użytkownicy zarejestrowani pod numerami 5-8 (lub posługujący się pilotami zapisanymi pod numerami 5-8). Funkcja ta może być wykorzystana np. przez rodziców, którzy chcą być informowani o tym, że dzieci wróciły ze szkoły do domu. Dostępne opcje to: **Powrót TAK**, **Powrót Nie** .

### 4.4.21 "Brak Aktywności" (rys. 4.4\ 21)

Czas "brak aktywności" związany jest z funkcją monitorowania ruchu osób chorych, starszych lub niepełnosprawnych. Detektory rozmieszczone w obiekcie muszą wykryć ruch przynajmniej raz w granicach zdefiniowanego czasu. Brak takiej detekcji spowoduje generację alarmu "brak aktywności".

Dostępne wartości tego parametru to: **Nie aktywny 3, 6, 12, 24, 48, 72 godziny** lub **opcja wyłączona**.

#### 4.4.22 Podświetlenie (rys. 4.4\22)

Aby ułatwić użytkownikowi posługiwanie się klawiaturą możliwe jest jej podświetlanie. Funkcja ta posiada dwie możliwości pracy: **zawsze** lub **wyłączone po 10 sek**. (od naciśnięcia klawisza). W tym drugim przypadku podświetlenie będzie funkcjonować do momentu, gdy od ostatniego naciśnięcia klawisza upłynie 10 sekund. Po tym czasie podświetlenie zostanie automatycznie wyłączone.

#### **4.4.23 Przymus** (rys. 4.4\ 23)

Cyfra "pułapka" umożliwia dyskretne przesłanie informacji do stacji monitoringu o wyłączeniu systemu pod przymusem. Aby zainiciować sygnał o przymusie użytkownik musi wyłączyć system posługując się specjalnym kodem (fabrycznie **2580**). W tym miejscu możemy zmienić ten kod lub wprowadzając "0000" wyłączyć tę funkcję. **System nie pozwoli, żeby użytkownik zaprogramował kod przymusu taki jak istniejący kod użytkownika.** 

#### **4.4.24 Sygnalizator Wew.** (rys. 4.4\ 24)

tym miejscu określamy reakcję sygnalizatora<br>netrznego (przetwornik piezoelektryczny) na wewnętrznego (przetwornik piezoelektryczny) na występujący alarm (zgodnie z wymaganiom użytkownika). Opcje: **Piezo TAK , Piezo NIE**.

## 4.4.25 Opcja "Reset" (rys. 4.4\25)

Tutaj decydujemy czy system może być ponownie załączony (po zdarzeniu) przez użytkownika albo tylko przez instalatora.

#### Opcje: **reset użytkownika**, **reset inżyniera**.

Jeżeli wybierzemy Reset Inżyniera system może być ponownie załączony tylko przez instalatora: przez wchodzenie i wychodzenie z menu instalatora, przez wchodzenie i wychodzenie z pamięci zdarzeń (zobacz rozdział 7) albo zdalnie przez telefon. By wykonać Reset Inżyniera przez telefon należy zestawić połączenie telefoniczne z centralą (patrz Podręcznik Użytkownika pkt. 6.3A, kroki 1-5) a następnie wykonać poniższe czynności:

a.  $\mathbb{R}$  [\*], [Kod Instalatora], [#] b. Poczekać na dwa dzwonki c.  $\infty$  [\*], [1], [#] d.  $\infty$  [\*], [99], [#]

#### 4.4.26 Włącznik sabotażowy (rys.4.4\26)

W tym miejscu określamy czy sabotaż linii będzie raportowany czy też nie. Dostępne opcje: **Sabotaż TAK**, **Sabotaż NIE**.

## 4.4.27 Syrena a Linia Telef. (rys. 4.4\27)

Tutaj decydujemy czy syrena będzie aktywowana czy nie w przypadku awarii linii telefonicznej w momencie, gdy system jest załączony. Dostępne opcje: **załączona**, **wyłączona**.

#### 4.4.28 Dostęp do Pamięci (rys. 4.4\ 28)

Tutaj decydujemy czy użytkownik uzyska informację (dostęp do pamięci centrali), że wystąpiła inicjacja alarmowa.

Opcje: **dozwolony**, **zabroniony**.

#### **4.4.29 Opcje Wył. Systemu (rys. 4.4\29)**

W tym miejscu ustalamy możliwość wyłączenia systemu. Dostępne opcje:

- **Zawsze**.
- **W czasie opóźnienia na wejście**, przy użyciu klawiatury PowerMax Pro lub nadajnika radiowego (pilota).
- **Pilotem -** w czasie opóźnienia tylko nadajnikiem radiowym (pilotem).
- **Opóźnienie+klawiatura** w czasie opóźnienia przy użyciu klawiatury PowerMax Pro (tryb AWAY).

### **4.4.30 Opcje Syrena / Raport (rys. 4.4\ 30)**

Tutaj definiujemy reakcję systemu (aktywacja syreny, raport) w przypadku wystąpienia braku sygnału nadzoru lub blokady kanału radiowego w czasie załączenia systemu w trybie AWAY.

Dostępne możliwości to: **EN standard** lub **Inna**. Kiedy wybierzemy "EN standard" wystąpienie braku sygnału nadzoru lub blokady kanału radiowego w trybie AWAY

spowoduje aktywację syreny oraz przesłanie raportu o sabotażu. Wybór "Inna" oznacza dla trybu AWAY brak takiej reakcji.

#### 4.4.31 Sygnał Niskiego Stanu Baterii **Low-Bat**  $\overline{ACK}$  (rvs. 4.4\31)

Określamy czy użytkownik otrzyma (lub nie) akustyczną wiadomość o niskim stanie baterii w pilocie w momencie. gdy tym pilotem będzie próbował wyłączyć system. Opcje:**TAK** (otrzyma informację) lub **NIE** (brak informacji).

#### **4.4.32 Wygaszacz Ekranu (rys. 4.4\ 32)**

Tutaj definiujemy opcje wyświetlacza. Jeżeli przez ponad 30 sekund nie zostanie naciśnięty żaden klawisz wyświetlacz pokaże napis "PowerMax Pro" a diody LED zostaną wygaszone (ma to zapobiec możliwości poznania stanu systemu przez potencjalnego intruza). Można zdecydować, że normalne wskazania powrócą po

naciśnięciu klawisza **in przeprzeniu kodu** użytkownika lub po naciśnięciu dowolnego klawisza. Jeżeli wybrano tę opcję to pierwsze naciśnięcie dowolnego klawisza (z wyjątkiem Pożar i Wezwanie Pomocy) spowoduje powrót do normalnych wskazań a ponowne naciśnięcie zrealizuje przypisaną klawiszowi funkcję. Naciśnięcie klawisza Pożar lub Wezwanie Pomocy spowoduje powrót do normalnych wskazań oraz wykonanie ich funkcji.

Opcje: **Odświeżanie Kodem**, **Odświeżanie Klawiszem**  lub **wygaszasz wyłączony**.

## 4.4.33 Alarm Potwierdzony (rys. 4.4\33)

Opcja określająca czas, w którym wystąpienie kolejno dwóch alarmów oznaczać będzie, że drugi z nich zostanie określony jako alarm potwierdzony (zweryfikowany). Dostępne wartości: **opcja wyłączona**, **30**, **45**, **60**, **90 min.** 

## **4.4.34 Raport o Zaniku AC (rvs. 4.4\ 34)**

Tutaj określamy czas, po którym fakt zaniku napięcia sieciowego AC spowoduje wysłanie stosownego raportu. Opcje: **5 minut, 30 minut, 60 minut** lub **180 minut.**

#### 4.4.36 Zezwolenie Użytkownika (rys. 4.4\36)

Ta funkcja określa zasady dostępu do trybu instalatora tzn., można zdefiniować ją tak, aby wejście w tryb instalatora wymagało zgody użytkownika (z poziomu menu użytkownika po wprowadzeniu jego kodu). Opcje: **TAK**, **NIE.** Opcja **TAK** oznacza wejście przez menu użytkownika.

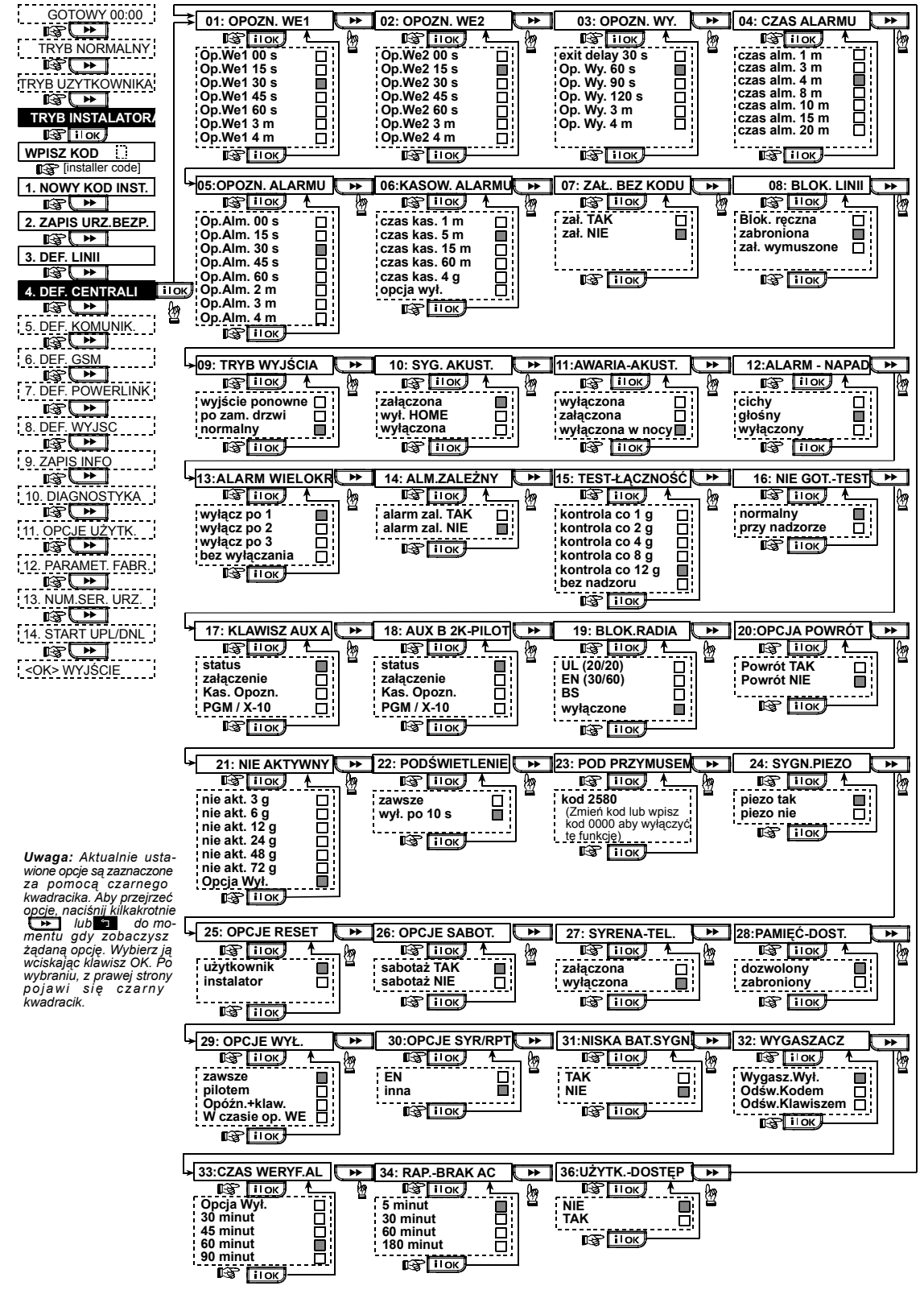

*Rysunek 4.4 – Definiowanie Parametrów Centrali* 

# 4.5 DEFINIOWANIE KOMUNIKATORA TEL.

#### Uwagi wstępne

Ten tryb pozwala na dostosowanie parametrów łączności telefonicznej do miejscowych wymagań.

*Uwaga: W numerach telefonicznych (pagerach) oraz numerach użytkownika mogą być wymagane cyfry w kodzie szesnastkowym. W numerach telefonów cyfry te są używane jako kody sterujące:* 

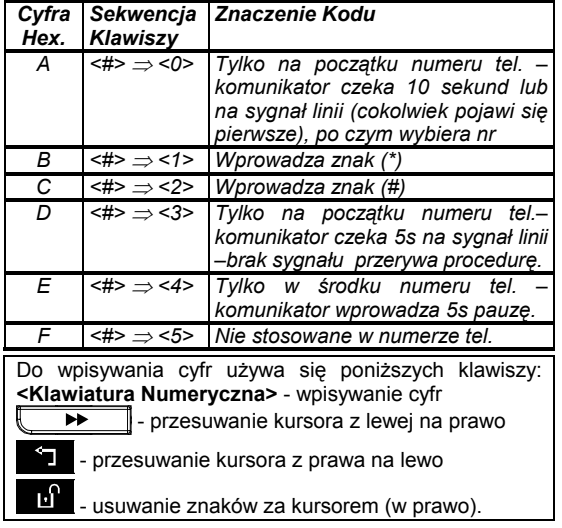

### 4.5.1 Czas Autotestu (rys. 4.5\ 01)

Określenie czasu, w którym dokonuje się testowania linii telefonicznej oraz przekazuje raport do SMA.

### **4.5.2 Cvkl Autotestu** (rvs. 4.5\02)

Określenie interwału czasowego pomiędzy kolejnymi raportami o testowaniu linii telefonicznej. Centrala dokonuje testowania w regularnych odstępach dla zweryfikowania prawidłowej komunikacji.

Opcje: **test co 1**, **5**, **7**, **14**, **30 dni** lub **wyłączony**.

4.5.3 Numer Kierunkowy (rys. 4.5\03)

Należy wpisać telefoniczny numer kierunkowy (do 4 cyfr).

#### 4.5.4 Numer Prefiksu (rys. 4.5\04)

Należy wpisać numer używany dla wyjścia na linię zewnętrzną (o ile istnieje taka potrzeba).

**4.5.5 Numer Telefonu SMA-1 (rvs. 4.5\05)** 

Programujemy numer telefoniczny do 1 stacji monitorującej (z numerem kierunkowym do 16 cyfr), do której system będzie przekazywał raporty określone w pkt.11 (patrz "uwaga" na rys. 4.5).

4.5.6 Numer Użytk. Dla SMA-1 (rys. 4.5\06) Programujemy numer użytkownika, identyfikujący nasz system w 1 stacji monitorującej. Numer zawiera 4 lub 6 cyfr w systemie szesnastkowym (patrz "uwaga" na rys. 4.5).

**4.5.7 Numer Telefonu SMA-2** (rvs.4.5\07) Programujemy numer telefoniczny do 2 stacji monitorującej (z numerem kierunkowym do 16 cyfr), do której system będzie przekazywał raporty określone w pkt.11 (patrz "uwaga" na rys. 4.5).

**4.5.8 Numer Użytk. Dla SMA-2** (rys. 4.5\08)<br>Programujemy numer użytkownika, który bedzie Programujemy numer użytkownika, identyfikował nasz system w 2 stacji monitorującej. Numer zawiera 4 lub 6 cyfr w systemie szesnastkowym (patrz  $,$ uwaga" na rys. 4.5).

**4.5.9 Format Raportu** (rys. 4.5\09)

Wybieramy format raportu używany przy przekazywaniu informacji do stacji monitorowania (patrz uwaga na rys. 4.5). Dostępne formaty: **Contact-ID SIA 4/2 1900/1400 4/2 1800/2300 Scancom** (patrz Zał. C – lista kodów).

4.5.10 4/2 Częstot. Impulsów (rys. 4.5\10) Jeżeli w pozycji 09 wybrano format 4/2,należy ustawić częstotliwość impulsów. Opcje: **10**, **20**, **33** i **40** imp/s.

**4.5.11 Raporty Do SMA** (rys. 4.5\11)

W tym miejscu definiujemy, jakie zdarzenia mają być przekazywane do stacji monitorowania. Ze względu na brak dostatecznej ilości znaków na wyświetlaczu wprowadzono oznaczenia cyfrowe. Informacje zostały podzielone na trzy grupy: (patrz uwaga na rys. 4.5)

#### **GRUPA RAPORTOWANE ZDARZENIA**

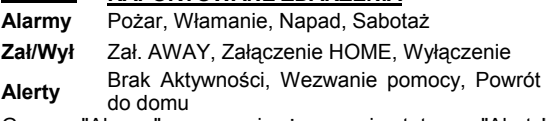

Grupa "Alarmy" ma najwyższy priorytet a "Alerty" najniższy. Do wyboru mamy poniższe możliwości:

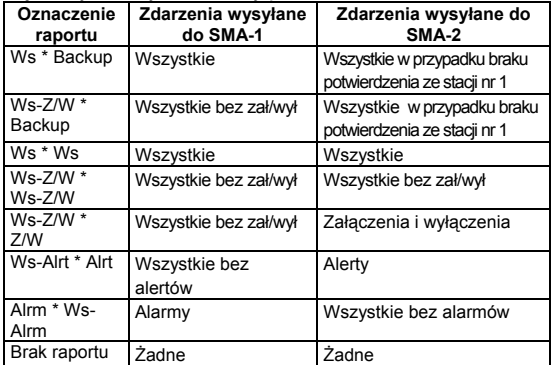

*Uwaga: "Wszystkie" oznacza raportowanie o zdarzeniach z 3 grup oraz o wszelkich awariach.* 

#### 4.5.12 Raport O Potwierdzonym **Alarmie** ( $rys. 4.5\backslash12$ )

Określamy przesyłanie raportu w przypadku, gdy dwa lub więcej alarmów (alarm zweryfikowany) wystąpią w określonym czasie (patrz pkt. 4.4.33 i uwaga na rys.4.5).

Dostępne możliwości: **TAK, NIE, TAK+BLOKADA**  (aktywuje raport i blokuje detektor – dla PowerMax Pro kompatybilnego ze standardem DD423).

#### 4.5.13 Wysyłanie Kodu Łączności **Dwukierunkowej** (rys. 4.5\13)

Definiujemy wysyłanie przez system specjalnego kodu (do SMA), który zmienia status stacji z odbioru danych na dupleksową komunikację głosową, dzięki wcześniejszemu wyborowi formatu SIA lub Contact-ID (uwaga na rys.4.5). Opcje: **wyślij** lub **nie wysyłaj.** 

#### 4.5.14 Dwukierunkowa Łączność Głosowa z SMA (rys. 4.5\14).

Programujemy przedział czasowy dla 2-kierunkowej łączności głosowej z SMA lub umożliwiamy stacji oddzwonienie dla realizacji tej funkcji. Ta opcja ma zastosowanie jedynie po odebrania raportu przez stację. Operator stacji ma możliwość nasłuchu (wprowadzając [3]), mówienia (wprowadzając [1]) lub słuchania i mówienia wprowadzając [6]). Dostępne wartości: **10,45,60,90s**,**2m**, **oddzwoń** oraz **wyłącz** (brak takiej komunikacji). (patrz "uwaga" na rys. 4.5).

*Uwaga:, Po wybraniu "Oddzwoń" musimy wybrać opcję Brak Raportu dla tel. pryw. (pkt.. 4.5.20), albo PowerMax Pro zestawi połączenie (po zdarzeniu) w normalnym trybie.* 

#### 4.5.15 Czas Dla Opcji "Oddzwoń" (rvs. 4.5\15)

Określamy przedział czasu, w którym SMA może nawiązać dwukierunkową łączność głosową z PowerMax Pro (po 1 dzwonku) o ile:

A. Stacja odebrała sygnał typu Alarm.

B. Opcja "Oddzwoń" jest aktywna (patrz pkt. 4.5.14).

Dostepne wartości: **1, 3, 5** lub **10** minut. (patrz "uwaga" na rys. 4.5).

#### 4.5.16 Wybieranie Numeru Telefonu (rys. 4.5\16)

Tutaj programujemy ilość prób wybierania numeru stacji monitorującej (uwaga - rys. 4.5). Opcje: **2**, **4**, **8**, **12**, **16** razy.

#### 4.5.17 Prywatne Numery Tel (rys. 4.5\17)

W tym miejscu wprowadzamy cztery numery prywatnych telefonów, pod które system będzie kierował raporty określone w punkcie 4.5.20.

# 4.5.18 Dwukierunkowa Łączność –tel.

prywatne (rys. 4.5\18)

Ustalamy czy dwukierunkowa łączność głosowa z prywatnymi telefonami jest dozwolona czy nie. Opcje: **załączona, wyłączona**.

# 4.5.19 Wybieranie Numerów

Telefonów Pryw (rys. 4.5\19)

Tutaj programujemy ilość prób wybierania numerów prywatnych. Dostępne wartości: **1, 2, 3, 4** razy.

#### 4.5.20 Raportowanie Na Prywatne Telefony (rys. 4.5\20)

Określamy, które grupy zdarzeń będą raportowane na prywatne numery telefonów. Dostępne opcje są następujące:

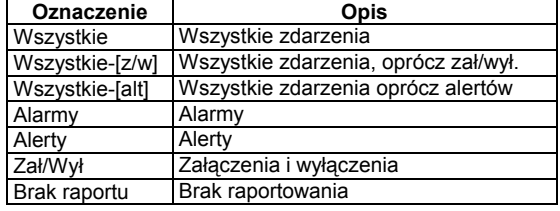

*Uwaga: "Wszystkie" oznacza także awarie zasilania (Niska Bateria i Zanik AC)*

#### 4.5.21 Telefoniczne Potwierdzenie (rys. 4.5\21)

Tutaj definiujemy czy system wymaga pojedynczego potwierdzenia czy całkowitego potwierdzenia w przypadku raportów na prywatne numery telefoniczne.

*Uwaga: W trybie potwierdzenia pojedynczego wystarczy, aby jeden z telefonów potwierdził odbiór informacji o zdarzeniu. W takim przypadku system uważa zdarzenie za przekazane i kończy sesję komunikacyjną. Pozostałe telefony uznawane są za dodatkowe (backup). W trybie całkowitym sygnał potwierdzenia musi być odebrany z każdego telefonu. Dopiero wtedy system uważa zdarzenie za przekazane i kończy sesję komunikacyjną*

Opcje: **z jednego** lub **z każdego** 

## 4.5.22 Numer Tel. Pagera (rys. 4.5\22)

W tym miejscu wpisujemy numer telefoniczny (włączając kod kierunkowy) pagera, na który system będzie wysyłał raporty (o ile jest to potrzebne).

**4.5.23 Numer PIN Pagera** (rys. 4.5\23) Programujemy numer PIN pagera, czyli cyfrową sekwencję, która stanowi adres pagera. System operatora pagerów wymaga tego numeru do wysłania informacji dla konkretnego odbiorcy. Numer ten poprzedza każdą cyfrową wiadomość, którą PowerMax Pro wysyła do pagera jako raport o zdarzeniu. On może zawierać cyfry, pauzy oraz znaki specjalne (∗ lub #). Należy skontaktować się z operatorem, aby ustalić, co kod PIN powinien zawierać. *Ważne! Znaki specjalne mogą być wprowadzane w następujący sposób:* 

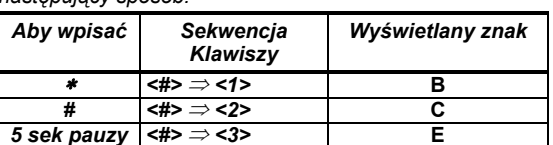

Wpisz numer PIN (do 16 znaków ze specjalnymi włącznie, zgodnie z wymaganiami operatora systemu pagingu).

#### **4.5.24 Raporty Na Pager** (rys. 4.5\24)

Możemy zdefiniować, które grupy zdarzeń będą przekazywane w systemie pagingu. (Użyte na LCD skróty są analogicznie jak w pkt. 4.5.20). Dostępne opcje to:

■ Wszystkie ■ Alarmy+Alerty ■ Wszystkie-[z/w] ■ **Awarie+[z/w] Awarie Zał/Wył Brak raportu** 

# 4.5.25 Alarm Po Załaczeniu (rvs. 4.5\25)

Aktywujemy lub wyłączamy funkcję wysłania raportu tzw. "Alarmu po załączeniu". Oznacza on, że alarm wystąpił w ciągu 2 minut po upływie czasu opóźnienia na wyjście. Opcje: **Wysyłaj** lub **Nie Wysyłaj**.

## **4.5.26 Zdalny Dostęp** (rys. 4.5\26)

W tym miejscu decydujemy czy możliwy będzie dostęp i sterowanie systemem zdalnie za pomocą telefonu. Opcje: **Dozwolony** lub **Zabroniony**.

#### 4.5.27 Główne Hasło Dostępu (rys. 4.5\27) Wpisujemy 4-ro cyfrowe, główne hasło dostępu dla instalatora w celu dokonywania operacji download/upload informacji z / do pamięci PowerMax Pro. (Patrz uwaga na

rys. 4.5). *Uwaga! Jeżeli wpiszemy kod "0000" nie będzie możliwości podłączenia komputera do centrali w celu dokonania operacji upload/download.* 

#### 4.5.28 Hasło Dostępu Instalatora (rys. 4.5\28)

Wpisujemy 4-ro cyfrowe hasło dostępu dla instalatora w celu dokonywania downloadu do pamięci PowerMax Pro.

*Uwaga! Jeżeli wpiszemy kod "0000"nie będzie możliwości podłączenia komputera do centrali w celu dokonania operacji download.* 

#### 4.5.30 Normalizacja Linii Dozorowej (Powrót) (rys. 4.5\30)

Określamy czy będzie przesyłany raport o powrocie linii do stanu normalnego. Opcje: **raportuj** lub **bez raportu**.

## 4.5.31 Opcja "Upload" (rys. 4.5\31)

Tutaj decydujemy czy przeprowadzenie procedury upload z komputera jest możliwe jedynie w czasie gdy system jest wyłączony czy też zawsze, bez względu na status systemu. Opcje: **Gdy System Wyłączony** albo Z**awsze**.

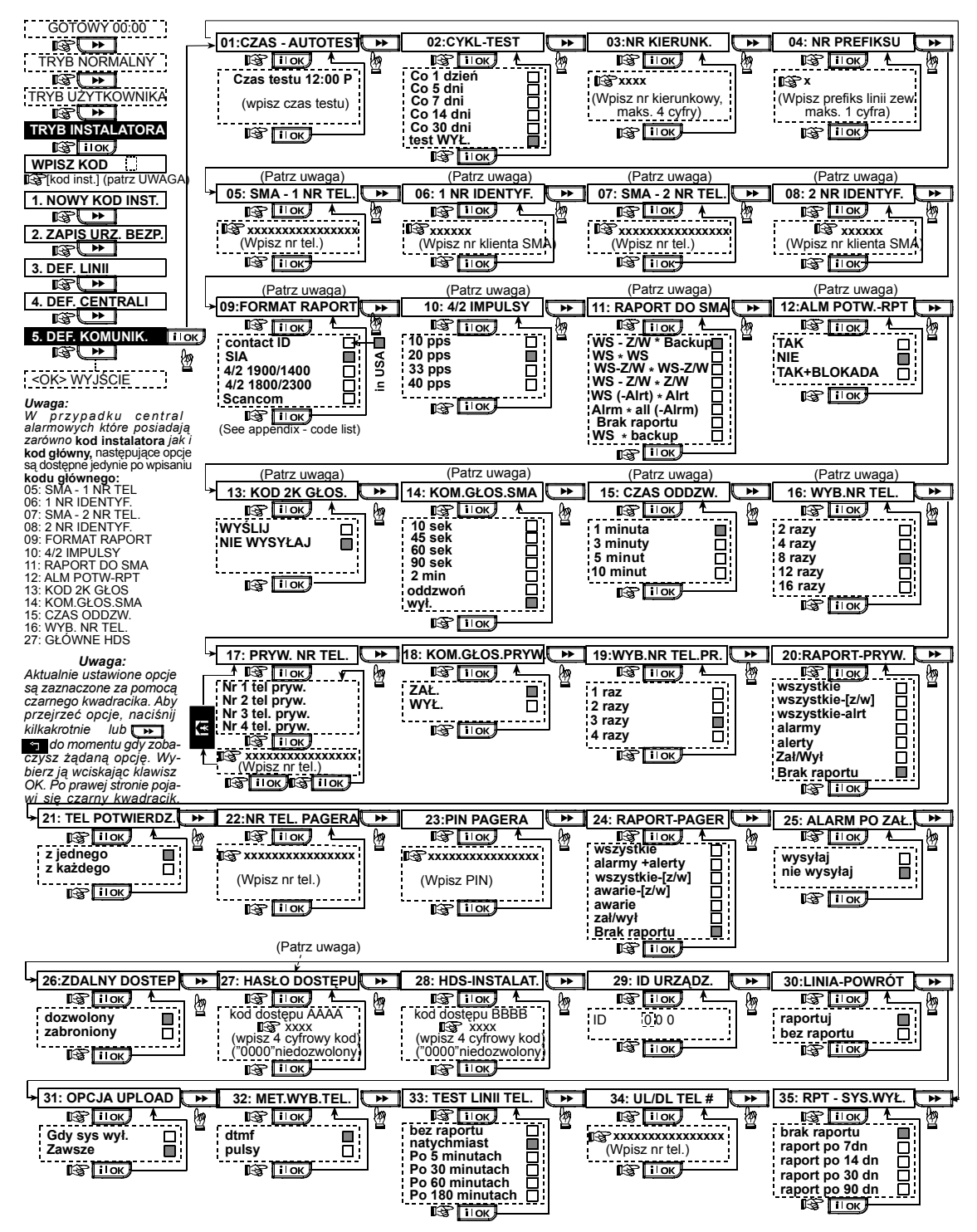

*Rysunek 4.5 – Definiowanie komunikatora tel.* 

#### 4.5.32 Metoda Wybierania Numeru **Tel.** (rys.  $4.5\sqrt{32}$ )

Programujemy sposób, w który komunikator centrali<br>bedzie wybierał numery telefoniczne. Dostepne bedzie wybierał numery telefoniczne. Dostepne możliwości: Impulsowo (**PULSY**) lub tonowo (**DTMF**).

#### 4.5.33 Raport o awarii Linii Telefonicznej (rys. 4.5\33)

Określamy sposób w jaki centrala zareaguje na odłączenie linii telefonicznej oraz czas po którym zdarzenie zostanie zasygnalizowane. Odłączenie linii powoduje zapisanie zdarzenia "awaria linii telefonicznej" w pamięci.

Opcje: **bez raportu**, **natychmiast**, **po 5, 30, 60, 180 min.**

## 4.6 DEFINIOWANIE PARAMETRÓW GSM

Ten rozdział programowania jest używany tylko w przypadku, gdy PowerMax Pro jest połączony z modułem GSM. Kolejne podrozdziały pozwalają na:

- 1. Określenie czy moduł GSM jest zainstalowany / nie zainstalowany.
- 2. Wpisanie 4 numerów telefonów komórkowych, do których będą raportowane zdarzenia w formie tekstowej wiadomości SMS.
- 3. Zdefiniowanie typów zdarzeń, które będą przekazywane w formie SMS.
- 4. Wybranie roli, jaką pełni moduł GSM w systemie:
	- ZAPASOWY system spróbuje przesłać zdarzenia używając linii PSTN. Jeżeli to zawiedzie, to zostanie uaktywniony moduł GSM.
	- PODSTAWOWY system spróbuje przesłać raport używając GSM. Jeżeli to zawiedzie, to zostanie uaktywniony przekaz linią PSTN.
	- JEDYNY system raportuje tylko w sieci GSM.
	- JEDYNIE SMS system nie używa modułu GSM dla celów innych niż przekaz wiadomości SMS.
- 5. Określenie czy awaria GSM nie będzie sygnalizowana lub sygnalizacja nastąpi po 2/5/15/30 minutach.

Proces programowania powyższych funkcji jest zilustrowany na rysunku 4.6. Każda wybrana opcja jest oznaczona czarnym kwadratem z prawej strony. By przeglądać opcje należy wielokrotnie naciskać klawisz

```
LECT lub SE. Widząc właściwą opcję, naciskamy
klawisz \overline{\phantom{klaw}} \overline{\phantom{klaw}}
```
#### 4.5.34 Numer Telefoniczny Upload / Download (rvs. 4.5\34)

Wpisujemy numer telefonu (do 16 znaków), pod którym znajduje się serwer, mogący dokonać procedury upload / download.

*Uwaga: funkcja używana w przypadku odpowiednich systemów monitorowania. Jeżeli nie jest wykorzystywana należy to miejsce pozostawić puste.* 

#### 4.5.35 Raport "Brak Załączenia" (rys. 4.5\35)

W przypadku, gdy system przez zdefiniowany okres pozostaje wyłączony, centrala może przesłać stosowny raport.

Dostępne wartości: Brak raportu, raport po 7,14,30,90 dniach.

## 4.6.1 Instalacja GSM

Określamy czy moduł GSM jest zainstalowany / nie zainstalowany. Opcje: **Brak** lub **Zainstalowany**.

#### 4.6.2 Numery Telefonów Komórkowych

Wpisujemy 4 numery telefonów komórkowych SMS, do których będą raportowane wybrane zdarzenia (patrz pkt. 4.6.3. Numery mogą zawierać do 16 cyfr (włącznie z numerem kierunkowym).

#### 4.6.3 Raporty GSM - SMS

W tym miejscu definiujemy, które zdarzenia będą przekazywane w formie SMS. Informacje zostały podzielone na trzy grupy:

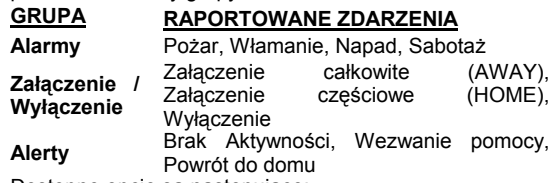

Dostępne opcje są następujące:

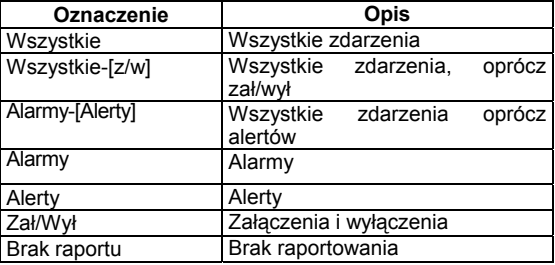

*Uwaga: "Wszystkie" oznacza raportowanie o zdarzeniach z 3 grup oraz o wszelkich awariach.*

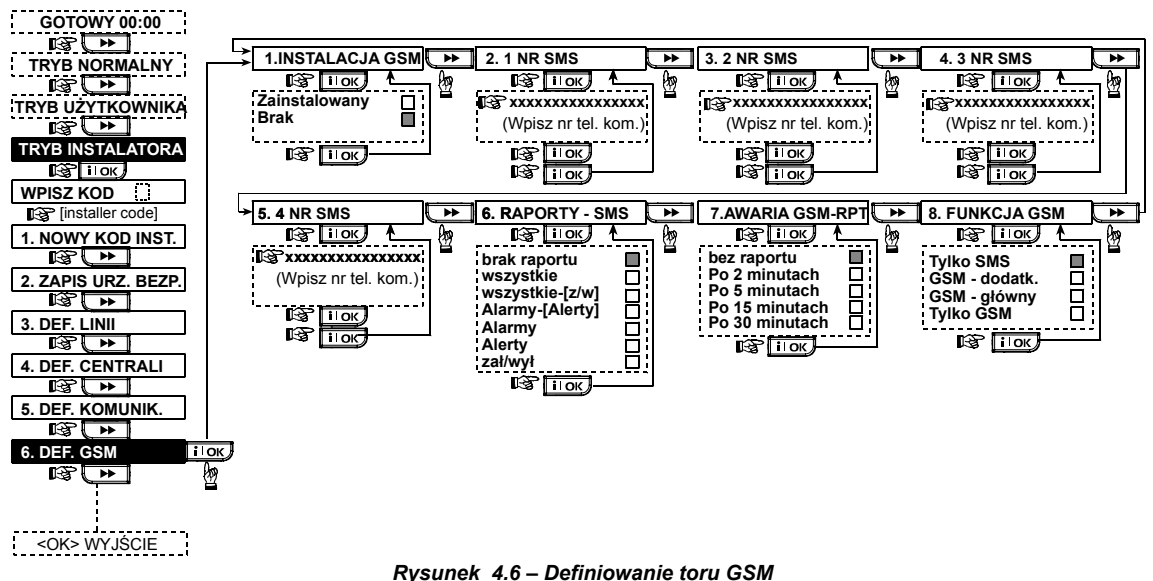

## 4.6.4 Raport O Awarii GSM

Określamy czy awaria GSM nie będzie sygnalizowana lub sygnalizacja nastąpi po upływie zdefiniowanego czasu. Dostępne opcje: **bez raportu**, **po 2**, **po 5**, **po 15**, **po 30 min.**

## 4.6.5 Przeznaczenie GSM

Należy określić, jaką rolę w systemie pełnić będzie tor GSM. Może wystąpić w roli głównego systemy transmisji, zapasowego itd.

Dostępne możliwości: **tylko SMS, GSM - dodatkowy, GSM – główny**.

## 4.7 DEFINIOWANIE PARAMETRÓW POWERLINK

Ten tryb umożliwia zainstalowanie / usunięcie systemu PowerLink (zewnętrznego lub wewnętrznego) oraz określenie jego zachowania w przypadku awarii.

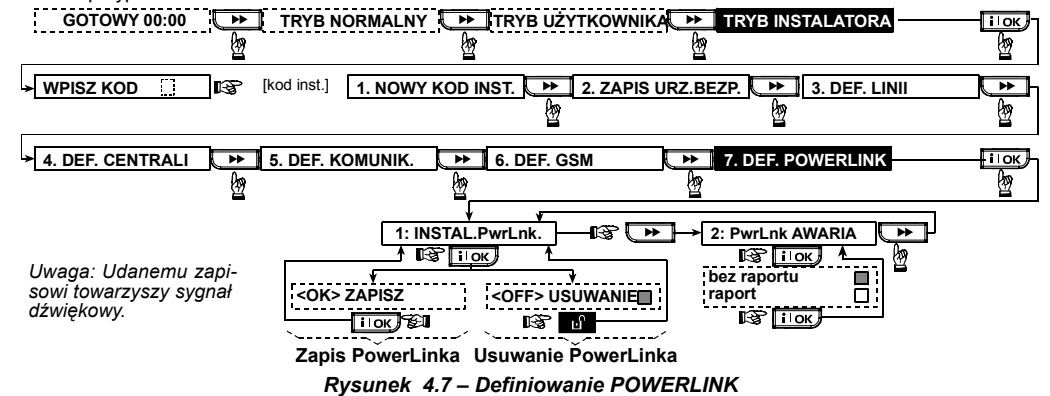

## 4.8 DEFINIOWANIE PARAMETRÓW WYJŚĆ 4.8.1 Wstęp

W tym trybie możemy zaprogramować:

- A. Wybór zdarzeń / warunków, przy których będą działać: wyjście PGM (programowalne) oraz piętnaście urządzeń "X-10".
- B. Wybór funkcji dla każdej jednostki X-10 i wyjścia PGM.
- C. Ogólny wybór definicii dla jednostek X-10.
- D. Ustawienia dla wewnętrznej syreny lub sygnalizatora optycznego, (które będą aktywowane stosownie do zaprogramowania).
- E. Zapamiętanie 2 kierunkowych urządzeń X-10.

Procedura jest pokazana na rysunku 4.8. Każda wybrana opcja jest oznaczona czarnym kwadratem z prawej strony. By przeglądać opcje należy wielokrotnie naciskać klawisz

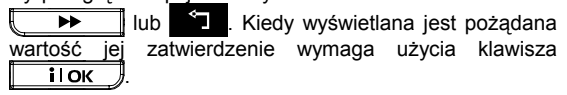

## 4.8.2 Definiowanie PGM

Dla wyjścia PGM możemy wybrać tryb pracy: **nieaktywny**, **załączony**, **wyłączony**, **pulsowy** (załączony na czas zdefiniowany jako **czas pulsu**). Sterowanie może odbywać się poprzez:

- **Całkowite załączenie systemu** (po załączeniu w tryb AWAY).
- **Częściowe załączenie systemu** (po załączeniu w tryb HOME).
- **Wyłączenie systemu**.
- **Pamięć** (aktywacja w momencie zapisu alarmu do pamięci, wyłączenie po skasowaniu pamięci)
- **Opóźnienie** (w czasie trwania opóźnienia na wejście i wyjście)
- **Pilota** (po naciśnięciu przycisku AUX pilota / MCM-140+, jeżeli opcja "**PGM/X-10**" została wybrana w rozdziale "Definiowanie Centrali, poz. 17 i 18).
- **Linią dozorową** (naruszenie każdej z 3 wybranych linii, bez względu na stan centrali). Jeżeli wybrano opcje **przełączanie** wyjście PGM będzie załączane, gdy wystąpi zdarzenie a wyłączane przy zdarzeniu następnym.
- **Awarię linii telefonicznej:** wyjście będzie aktywowane w momencie odłączenia linii telefonicznej.

#### 4.8.3 Definiowanie sygn. WEW / ZEW

Określamy czy wyjście INT będzie wykorzystywane do sterowania wewnętrznej syreny lub optycznego. Jeżeli wybierzemy sygn.optyczny wyjście zostanie aktywowane w momencie wystąpienia alarmu a wyłączone po sekwencji załączenie / wyłączenie systemu (po skasowaniu pamięci alarmu).

#### 4.8.4 Definiowanie modułu X-10

Dla urządzeń X-10 można wybrać poniższe reakcje:

- **MIGANIE-ALARM** (opcje: **brak migania** lub **migają wszystkie światła**, do sterowania oświetleniem w warunkach alarmu).
- **X-10 AWARIA** (opcje: **brak sygnalizacji** lub **sygnalizacja**, dla awarii X-10 sygnalizowanej diodą LED TROUBLE).
- **RAPORT O AWARII** (opcje: **raport do stacji monitorowania 1**, **raport do stacji monitorowania 2, raport na pager, raport na prywatny telefon** lub **SMS**, w przypadku awarii urządzenia X-10).
- **TYP TRANSMISJI** (opcje: **wyłącz 3 fazową**, **3 fazowa 50 Hz** lub **3 fazowa 60 Hz** do zdefiniowania typu transmisji dla systemu X-10).
- **CZAS BLOKADY** (określamy przedział czasu, w którym oświetleniowe urządzenia X-10 sterowane detektorami będą nieaktywne nawet, gdy odpowiedni detektor zmieni stan)

#### 4.8.5 Definiowanie Urządzeń X-10

Dla piętnastu urządzeń X-10 można przeprowadzić następujące czynności programowe:

- a. Wybór KODU DOMU (litera kodu z zakresu A do P, która określa dany system w przypadku, gdy podobne rozwiązania zostały zainstalowane w sąsiednich budynkach).
- b. Wybór specyficznego KODU URZADZENIA dla każdego modułu X-10 ( zakres 01 – 15).
- c. Zapis 1-kierunkowych urządzeń X-10
- d. Zapis 2-kierunkowych urządzeń X-10 (mogą one prezentować raport o stanie systemu).

*Uwaga: Jeżeli 2-kierunkowe urządzenia X-10 są instalowane bez powyższego zapisu mogą wystąpić niekorzystne interferencje z 1-kierunkowymi urządzeniami X-10* 

- e. Dla każdego urządzenia X-10 możemy wybrać tryb pracy: **nieaktywny**, **załączony**, **wyłączony**, **pulsowy** (załączony na czas zdefiniowany jako **czas pulsu**). Sterowanie może odbywać się poprzez:
- **Całkowite załączenie systemu** (po załączeniu w tryb AWAY).
- **Częściowe załączenie systemu** (po załączeniu w tryb HOME).
- **Wyłączenie systemu**.
- **Pamięć** (aktywacja w momencie zapisu alarmu do pamięci, wyłączenie po skasowaniu pamięci)
- **Opóźnienie** (w czasie trwania opóźnienia na wejście i wyjście)
- **Pilota** (po naciśnięciu przycisku AUX pilota / MCM-140+, jeżeli opcja "**PGM/X-10**" została wybrana w rozdziale "Definiowanie Centrali, poz. 17).
- **Linią dozorową** (naruszenie każdej z 3 wybranych linii, bez względu na stan centrali). Jeżeli wybrano opcję **przełączanie** urządzenie X-10 będzie załączane, gdy wystąpi zdarzenie a wyłączane przy zdarzeniu następnym.

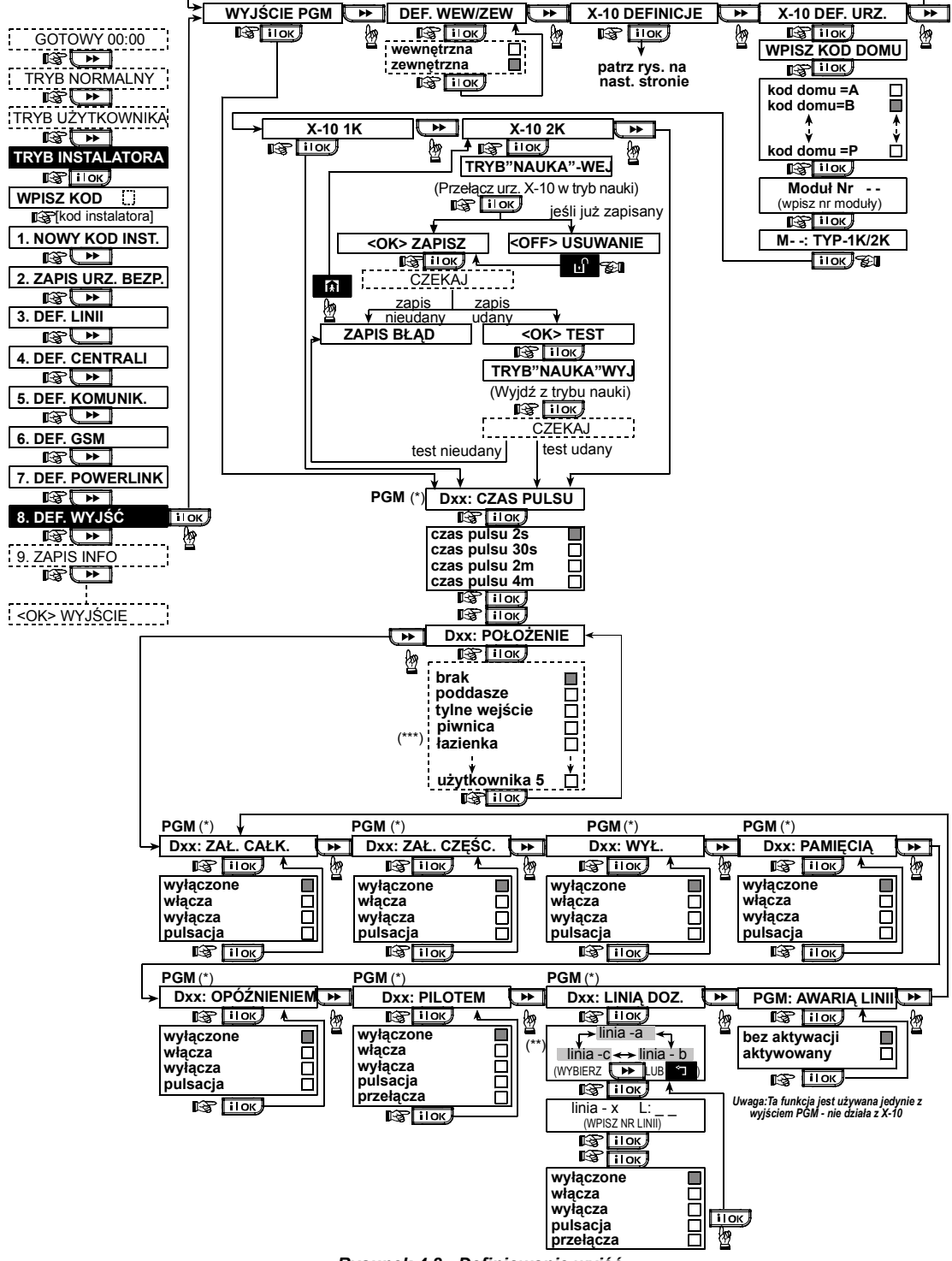

#### *Rysunek 4.8 - Definiowanie wyjść*

- Jeżeli wybieramy programowanie PGM wyświetlany będzie napis PGM zamiast "Xxx".
- Po wyborze każdej z trzech linii (a, b, lub c) możesz wpisać numer linii i wybrać "włącza", "wyłącza", "wyłączony", "pulsacja", "przełącza"
- Aktualnie wybrane ustawienie jest zaznaczone czarnym kwadratem po prawej stronie. Aby przeglądać dostępne opcje należy naciskać klawisz **aż** do pojawienia się właściwej, po czym nacisnąć klawisz inor j (pojawi się czarny kwadrat po prawej stronie). Definiowanie nazw linii opisano w rozdziale 4.3.

Każde urządzenie X-10 ma fabrycznie zdefiniowaną nazwę (01- drzwi frontowe, 02 - garaż, 03 - drzwi garażu , 04 - tylne wejście, 05 – pokój dziecka , 06 – biuro, 07 – jadalnia, 08- jadalnia, 09 – kuchnia, 10 – pokój mieszkalny, 11 – pokój mieszkalny, 12 – sypialnia, 13 – sypialnia, 14 – pokój gościnny, 15 – główna sypialnia).

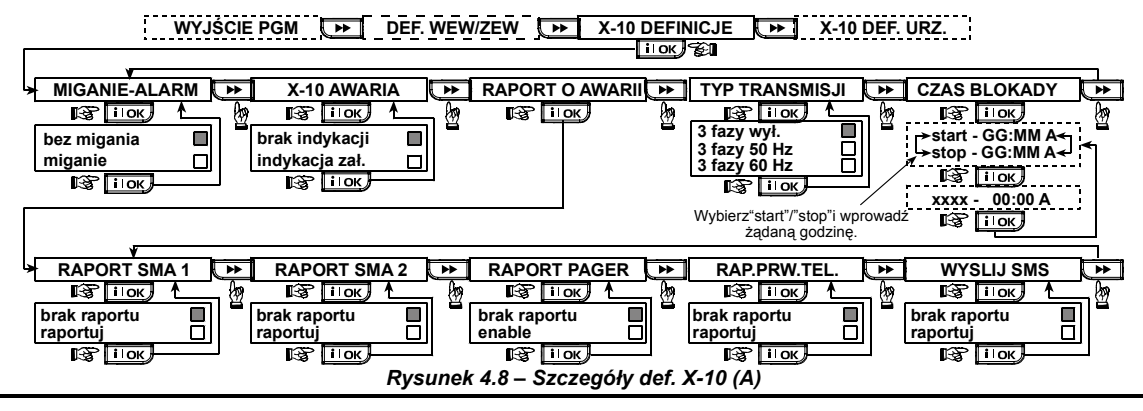

## 4.9 INFORMACJE GŁOSOWE

### 4.9.1 Zapis

Ten tryb pozwala na zarejestrowanie krótkich informacji głosowych dla następujących zastosowań:

- **Identyfikacji obiektu**: wiadomość przekazywana automatycznie, kiedy zdarzenia są raportowane na prywatne telefony.
- **4 Imiona (Nazwiska) Użytkowników** mogą być zarejestrowane i przypisane użytkownikom nr 5-8. W przypadku zdarzenia, odnośne imię (nazwisko)<br>użytkownika będzie dodane do wiadomości użytkownika bedzie dodane do przekazywanej przez telefon.
- **5 określeń linii dozorowych** może być zarejestrowanych z przeznaczeniem dla określonych linii. Te nazwy są użyteczne jeżeli żadne z 26 ustalonych określeń linii nie jest odpowiednie dla potrzeb użytkownika (patrz rys. 4.3).

Procedurę zapisu informacji głosowych pokazano poniżej.

## 4.9.2 Tryb "Voice Box"

Ten tryb pozwala na określenie czy 2-kierunkowa komunikacja głosowa będzie prowadzona przez zewnętrzne urządzenie głośnomówiące, przez PowerMax Pro lub przez oba urządzenia.

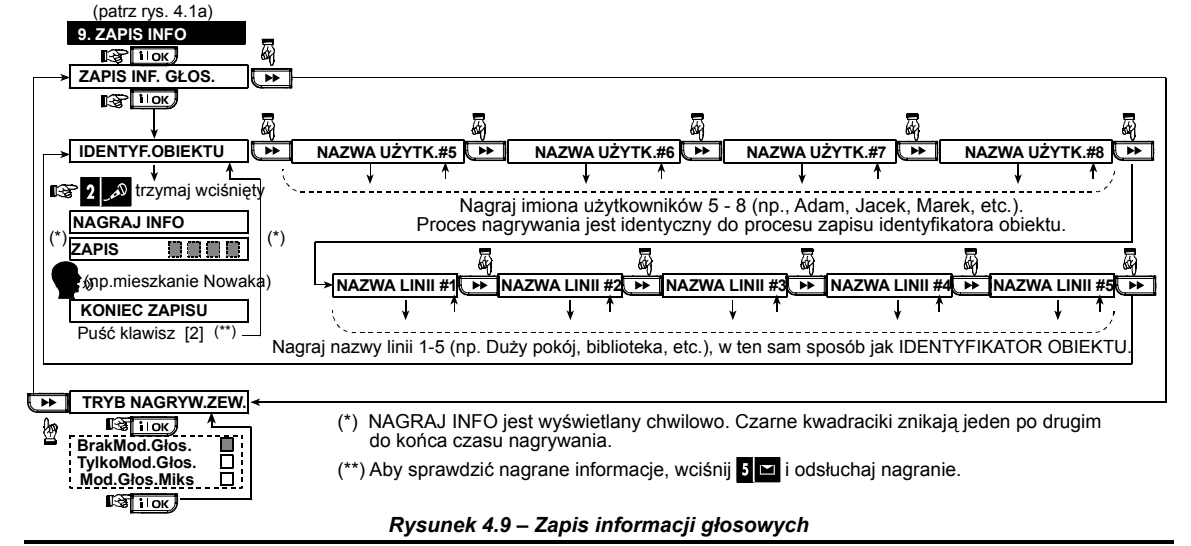

## 4.10 TEST DIAGNOSTYCZNY

Ten tryb umożliwia przeprowadzanie testów funkcionowania urządzeń (radiowe detektory, syreny, piloty) w całym obszarze chronionym oraz by otrzymać informację co do natężenia sygnału radiowego. Zdefiniowano trzy poziomy odbioru sygnałów:

#### **Odbiór Sygnał Brzęczyka**

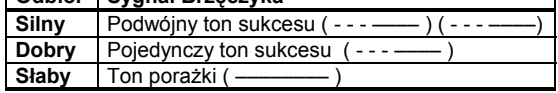

Procedurę wykonania testu przedstawiono na rys. 4.10. Kiedy wykonujemy "test przejścia" należy przechodzić przez obszar chroniony tak, aby sprawdzić wszystkie detektory. Kiedy detektor wywoła alarm zostanie wyświetlona nazwa linii, jej numer i poziom sygnału. (na przykład, "Łazienka", "L19" "silny") a brzęczyk zareaguje stosownie do poziomu sygnału (1 z 3).

*Uwaga! Poziom sygnału powinien zapewniać pewność działania systemu. Dlatego wskazanie "słaby" jest niedopuszczalne. Jeżeli otrzymujemy takie wskazanie z określonego detektora, należy zmienić jego lokalizację tak,* 

*aby w ponownym teście otrzymać sygnał o poziomie przynajmniej "dobrym". Ta zasada powinna być respektowana zarówno podczas początkowego testowania jak też w trakcie późniejszej eksploatacji systemu.*

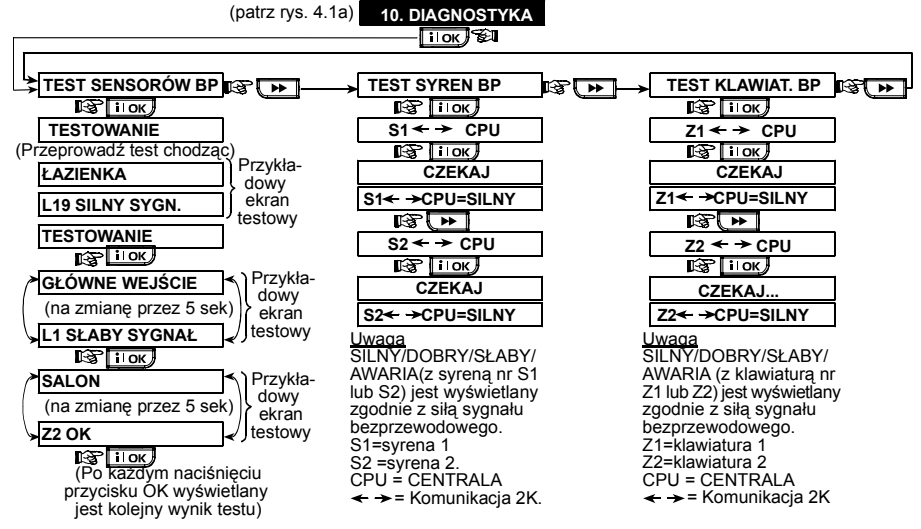

*Rysunek 4.10 – Test diagnostyczny* 

## 4.11 FUNKCJE UŻYTKOWNIKA

Ten tryb umożliwia dotarcie do funkcji użytkownika przez jego menu programowania. Instalator może:

- \* Zaprogramować 4 prywatne numery telefonu
- \* Wpisać Kody użytkownika
- \* Zarejestrować piloty
- \* Zarejestrować tagi zbliżeniowe
- \* Wybrać opcje głosowe
- \* Ustawić opcję automatycznego załączania systemu
- \* Zdefiniować czas załączania systemu
- \* Aktywować funkcję akustycznego potwierdzenia załączania i wyłączania systemu.

## 4.12 POWRÓT DO PARAM. FABR

Jeżeli chcesz ponownie ustawić parametry centrali takie jakie nadano jej u producenta należy wejść do menu instalatora i wybrać opcję "PARAMETRY FABRYCZNE". (Patrz rysunek obok). Aby uzyskać listę tych parametrów skontaktuj się z dystrybutorem.

*Uwaga: Dla PowerMax Pro z 2 kodami instalatora (KOD INSTALATORA i GŁÓWNY KOD INSTALATORA) tylko kod główny pozwala na wykonanie niniejszej procedury.* 

## 4.13 NUMER SERYJNY

Poz. nr 13 w menu ("13. NUMER SERYJNY") umożliwia odczytanie fabrycznego numeru urządzenia tylko w celach serwisowych.

## 4.14 POŁĄCZENIE Z SERWEREM UPL/DNL

#### *Uwaga:*

*Opcja ta jest wykorzystywana jedynie w instalacjach, w których centrala jest monitorowana przez kompatybilne systemy.* 

- \* Ustawić czas w systemie i wybrać jego format
- \* Ustawić datę w systemie i wybrać jej format
- \* Zdefiniować opcje czasowe
- \* Zdefniować PowerLink

Szczegółowe procedury zawarte są w Instrukcji Użytkownika.

**Ostrzeżenie!** *Jeżeli po zaprogramowaniu kodów użytkownika system nie reaguje na kod instalatora, to oznacza, że został wpisany kod użytkownika, identyczny z kodem instalatora. Jeżeli tak, to należy wejść do menu użytkownika i zmienić ten konkretny kod. Wówczas kod instalatora ponownie będzie aktywny*.

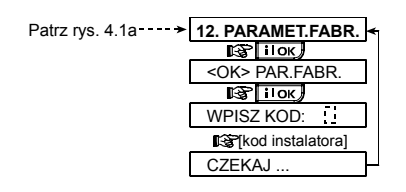

Opcja ta umożliwia instalatorowi zainicjowanie dzwonienia do serwera upload/download. Serwer pobierze z PowerMax Pro jego parametry do swojej bazy danych oraz może wpisać wcześniej zdefiniowane ustawienia do centrali.

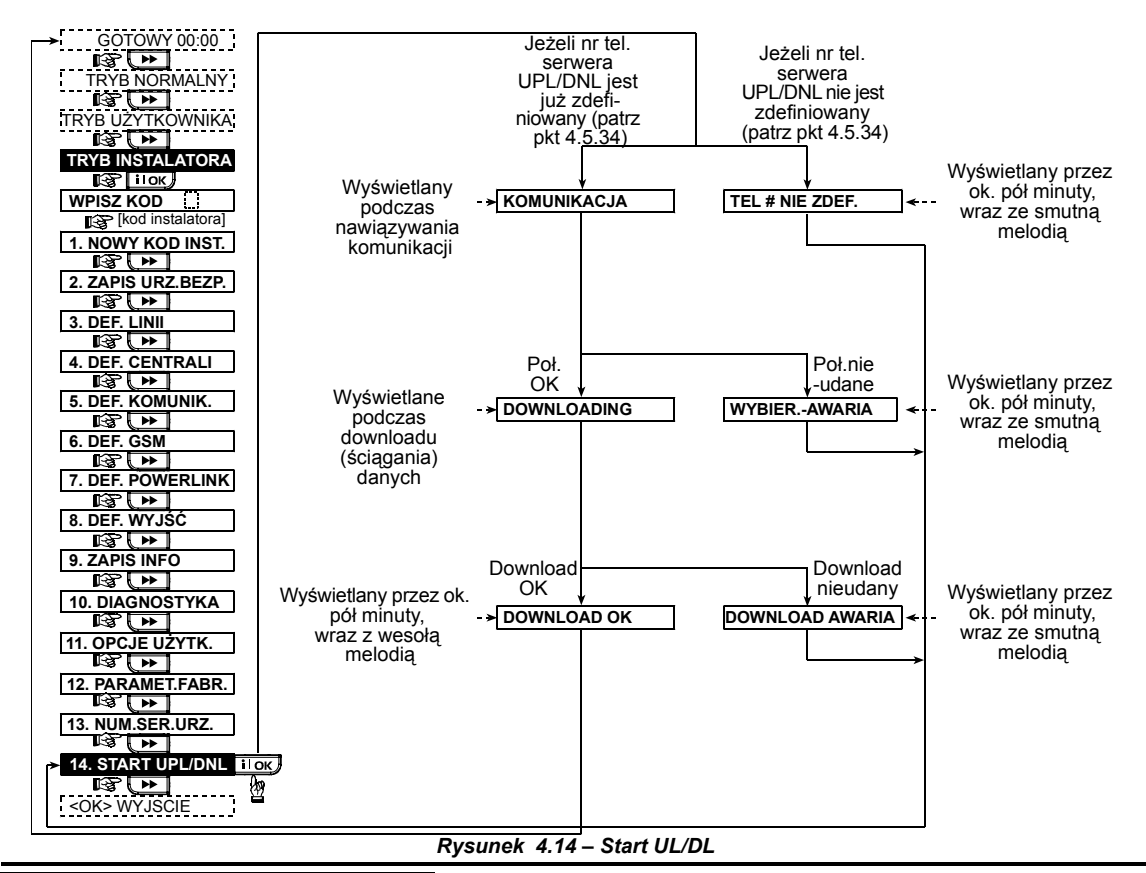

# 5. PROCEDURY TESTOWE

### 5.1 Przygotowanie

Upewnij się, że wszystkie okna i drzwi są zamknięte. Jeżeli wszystkie linie dozorowe są nienaruszone na wyświetlaczu powinien widnieć napis:

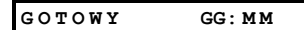

Jeżeli pojawi się napis "NIE GOTOWY", sprawdź system<br>przez wielokrotne naciskanie przycisku **ilok** przez wielokrotne naciskanie przycisku . Pokazane będą przyczyny problemu (wraz z komunikatem głosowym). Należy przedsięwziąć konieczne działania by wyeliminować problem przed testowaniem systemu.

### 5.2 Test Diagnostyczny

Aby zweryfikować właściwe działanie wszystkich detektorów w systemie, wymagany jest zbiorczy test diagnostyczny. Przeprowadź test zgodnie z rys. 4.10.

## 5.3 Test Pilotów (Keyfob)

Zainicjuj transmisję z każdego pilota zapisanego jako sterujący (keyfob) zgodnie z listą zawartą w tablicy A2 (Załącznik A). Użyj każdego z nich do całkowitego załączenia systemu (tryb AWAY) i natychmiastowego wyłączenia systemu. Po naciśnięciu przycisku AWAY dioda ARM powinna się zaświecić. Wyświetlacz pokaże:

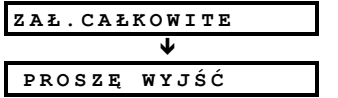

Rozpocznie się też sygnalizacja akustyczna czasu opóźnienia.

Naciśnij przycisk WYŁĄCZ  $(\mathbf{a}^{\prime})$ . Dioda ARM powinna zgasnąć a komunikat głosowy "Wyłączony, gotowy do załączenia" wygenerowany. Wyświetlacz pokaże:

$$
\texttt{GOTOWY} \hspace{1.5cm} \texttt{GG: MM}
$$

Przetestuj przycisk **AUX** każdego pilota zgodnie z informacją zawartą w tablicy A2. Upewnij się, że przycisk **AUX** realizuje zaprogramowaną funkcję**.**.

- AUX (\*) jako "STATUS": po jego naciśnięciu jest wyświetlany stan systemu wraz z komunikatem głosowym.
- AUX (\*) jako "ZAŁĄCZENIE": naciśnij przycisk AWAY a potem AUX. Reakcja wyświetlacza będzie następująca:

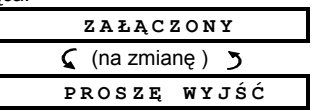

Rozpocznie się też sygnalizacja akustyczna czasu<br>opóźnienia. Natychmiast naciśnij przycisk **g**rcelem Natychmiast naciśnij przycisk **na**ciem wyłączenia systemu.

- $\blacksquare$  AUX (\*) jako "PGM / X-10": naciśnięcie (\*) powinno aktywować odpowiednie moduły X-10.
- AUX (\*) jako "PGM / X-10": aktywacja wyjścia PGM, naciśnięcie (\*) powinno aktywować urządzenie podłączone do wyjścia PGM.

## 5.4 Test ZAŁ/WYŁ X-10

Opis przeznaczenia modułów X-10, umieszczony w Załączniku B jest dla tego testu bardzo użyteczny.

Przejdź do tablicy i sprawdź kolumna po kolumnie. Jeżeli, na przykład, dla modułów X-10 o numerach 1, 5 i 15 wybrano sterowanie poprzez całkowite załączenie systemu (AWAY) to wprowadź system w taki stan i sprawdź czy urządzenia podłączone do w/w modułów są faktycznie aktywowane po załączeniu systemu.

Pozostań dalej w tym trybie, kolejno aktywując odpowiedni stan albo zdarzenie, które będzie aktywować przypisane moduły. Zweryfikuj, że wszystkie podłączone urządzenia są aktywowane zgodnie z programowaniem.

*WAŻNE! Przed testowaniem funkcji załączenia zegarem i linią dozorową upewnij się, że te formy są dozwolone – naciskaj wielokrotnie klawisz aż wyświetlacz pokaże:* 

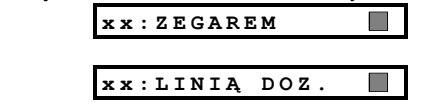

*Czarny kwadrat z prawej strony oznacza, że te funkcje są dozwolone.* 

# 6. OBSŁUGA

*i* 

#### 6.1 Demontaż Centrali

- **A.** Wykręć wkręt mocujący przednią część do tylnej tak, jak pokazano na rysunku 3.1H.
- **B.** Wykręć 3 wkręty mocujące tylną część centrali do podłoża (patrz rys. 3.1A) i zdejmij urządzenie.

### 6.2 Wymiana Akumulatorów

Wymiana i pierwszy montaż pakietu akumulatorów są podobne (patrz rysunek 3.1C).<br>Przy nowym zestawie

nowym zestawie akumulatorów prawidłowo podłączonym i zamkniętym w obudowie wskazania diody "TROUBLE" powinny zostać wygaszone. Jednakże diodowy wskaźnik "MEMORY" będzie świecił (przez fakt zadziałania włącznika sabotażowego, który zadziałał w momencie otwarcia przedziału akumulatora). Aby go wygasić należy załączyć system i natychmiast go wyłączyć.

# 7. ODCZYT PAMIĘCI ZDARZEŃ

Do 100 zdarzeń może być zapisanych w pamięci centrali. Można uzyskać dostęp do tego rejestru i pojedynczo przejrzeć zdarzenia. Jeżeli pamięć zdarzeń zapełni się całkowicie (100 zdarzeń) każde nowe zdarzenie zacznie usuwać najstarsze z nich. Data i czas wystąpienia zdarzenia są zapisywane z każdym z nich.

Najłatwiejszym sposobem testu załączania zegarem jest wybranie odpowiedniej pozycji w menu instalatora (11."USTAWIENIA UŻYTKOWNIKA") i ustawienie zegara systemowego na kilka minut przed zdefiniowanym "czasem startu". Należy pamiętać, aby powrócić do poprawnego ustawienia czasu po zakończeniu tego testu.

## 5.5 Test Nadajników "Wezwanie **Pomocy"**<br>Zainiciui

transmisie z każdego nadajnika zaprogramowanego do funkcji "Wezwanie Pomocy". (Patrz Tabela A3, Załącznik A). Na przykład: po naciśnięciu przycisku tak zdefiniowanego pilota (przypisanego do linii 22) wyświetlacz powinien pokazać:

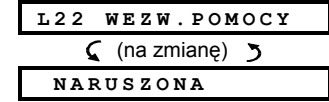

Zaleca się powiadomienie stacji monitorującej o fakcie przeprowadzania tego testu (lub odłączenia linii telefonicznej na czas testu) w celu uniknięcia fałszywych alarmów.

## 6.3 Wymiana Bezpieczników

PowerMax Pro ma dwa wewnętrzne bezpieczniki, które działają automatycznie. Tym samym nie zachodzi potrzeba ich wymiany.

Kiedy nastąpi stan przekroczenia dopuszczalnego obciążenia bezpiecznik automatycznie odcina zasilanie. Po ustaniu przyczyny przeciążenia bezpiecznik automatycznie dokonuje resetu i pozwala na ponowny przepływ prądu.

#### 6.4 Wymiana/Zmiana Położenia Detektorów

Jeżeli kiedykolwiek w trakcie prac konserwacyjnych zajdzie potrzeba wymiany (zmiany położenia) czujnika **należy wykonać pełny test diagnostyczny zgodnie z pkt. 4.10.**

*Pamiętaj! "Słaby" sygnał jest nie do zaakceptowania jako końcowy wynik procedury testowej.*

Przegląd zapisanych zdarzeń odbywa się w kolejności chronologicznej - od najnowszych do najstarszych. Dostęp do pamięci wymaga naciśnięcia klawisza **inne** i nie wymaga wejścia do menu instalatora. Procedura odczytu i kasowania zdarzeń pokazana jest na poniższym rysunku.

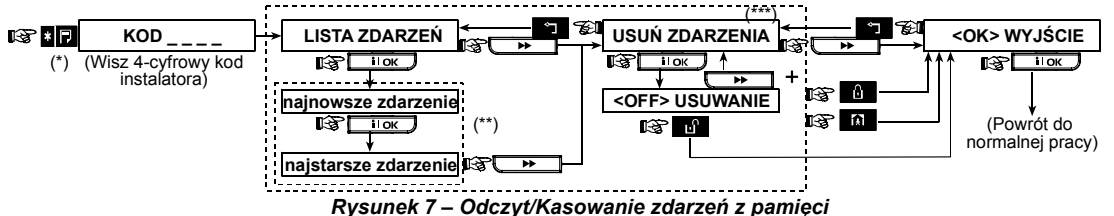

- Kiedy system jest w trybie normalnej pracy naciśnij **aby** przejrzeć pamięć zdarzeń.
- Zdarzenie jest pokazane w 2 etapach, na przykład, "L13 alarm" potem "09/02/00 3:37 P". Oba pokazywane są naprzemiennie aż do naciśnięcia klawisza po którym przejdziemy do następnego zdarzenia lub do końca zawartości pamięci (4 minuty).
- Dostępne tylko po wprowadzeniu kodu instalatora.

## ZAŁĄCZNIK A. ROZMIESZCZENIE DETEKTORÓW & PRZYPISANE PILOTY A1. Plan Rozmieszczenia Detektorów

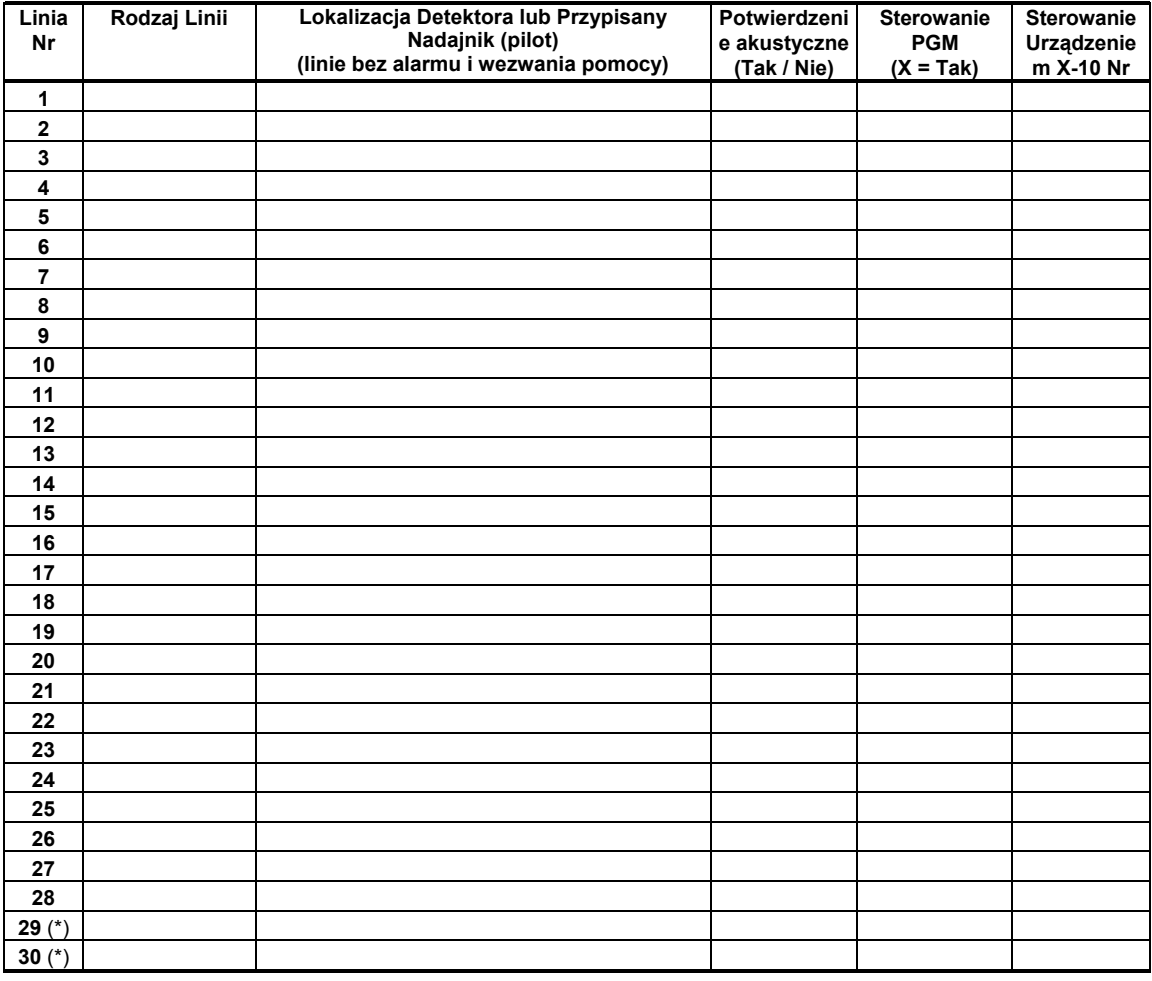

Rodzaje Linii: 1 = Wewnętrzna zależna \* 2 = Zewnętrzna \* 3 = Zewnętrzna zależna \* 4 = Opóźniona 1 \* 5 = *Opóźniona 2* < *6 = 24-g cicha* < *7 = 24-g głośna* < *8 =Pożarowa* < *9 = Bez alarmu* < *10 =Ratunkowa* < *11 = Gazowa*  < *12 = Zalania* < *13 = Wewnętrzna.* 

Lokalizacja Linii: Zanotuj zamierzoną lokalizację dla każdego detektora. Kiedy będziesz programować linię możesz *wybrać dla niej jedną z 26 dostępnych nazw (plus 5 dodatkowych – patrz Rys. 4.3 - Definiowanie Linii).* 

*\* Linie 29 & 30 są liniami przewodowymi.* 

## A2. Lista Pilotów Sterujących (Keyfob)

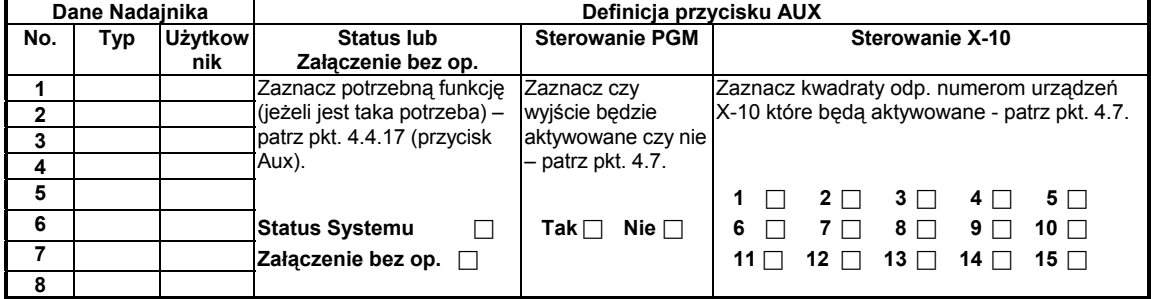

## A3. Lista Nadajników "Wezwanie Pomocy"

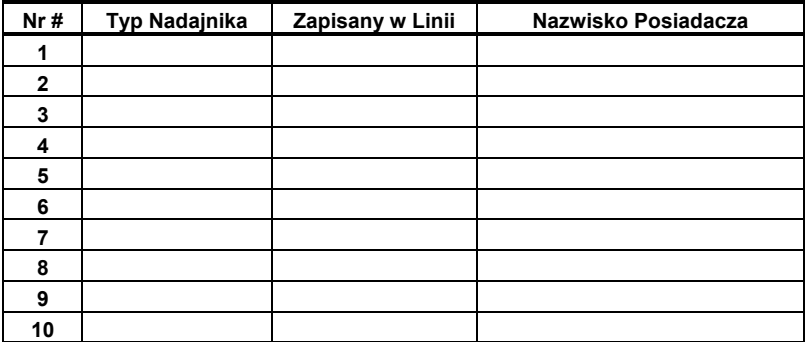

## A4. Lista Nadajników Niepowodujących Alarmu

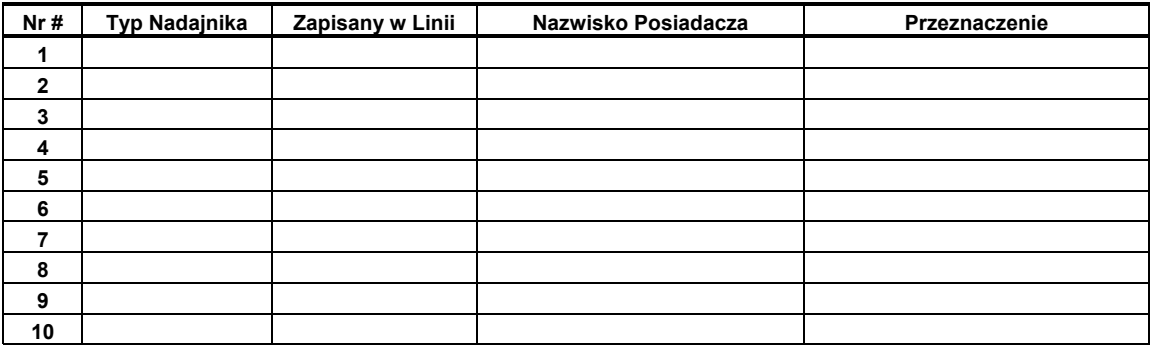

# ZAŁĄCZNIK B. PRZEZNACZENIE URZĄDZEŃ X-10 I WYJŚCIA PGM

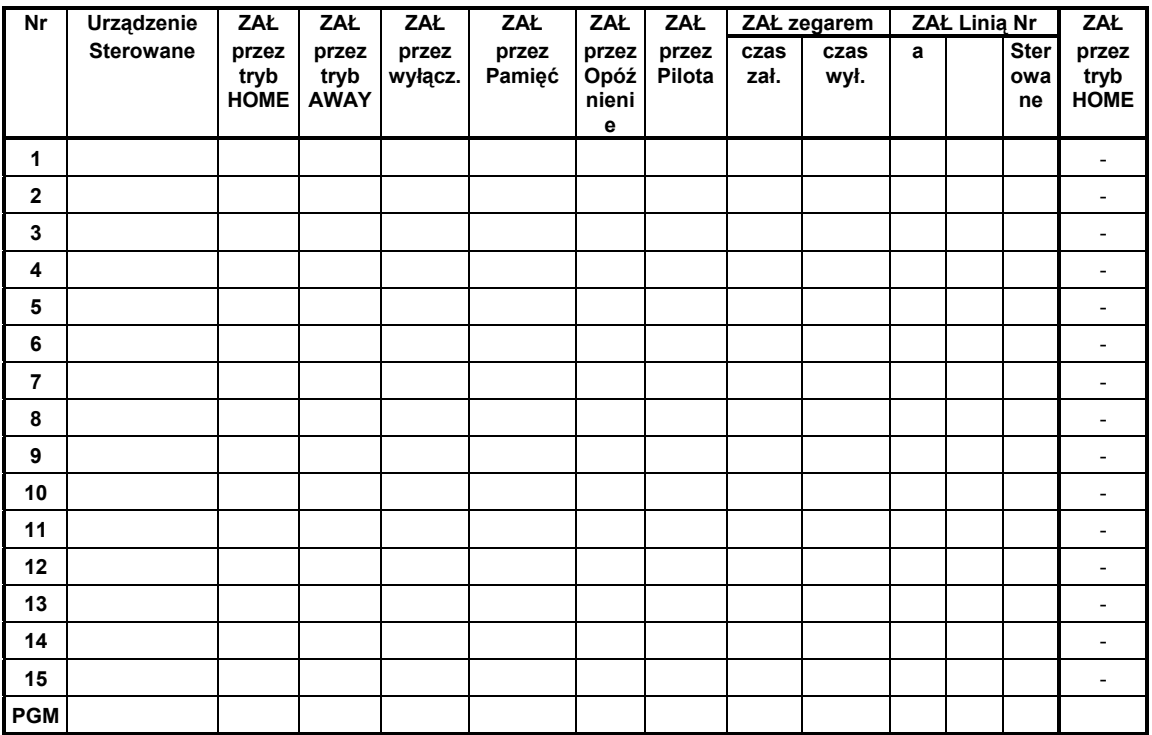

# ZAŁĄCZNIK C. KODY ZDARZEŃ

#### Contact ID

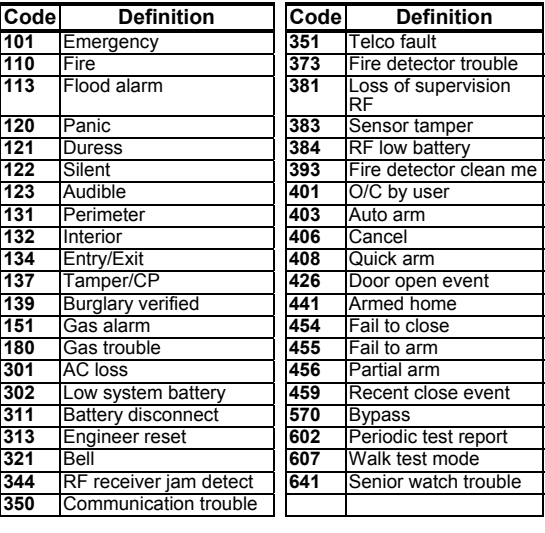

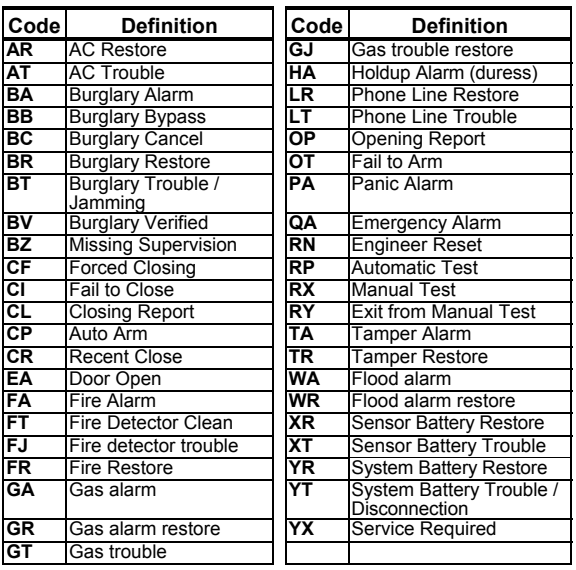

SIA

## Kody formatu 4/2

*Uwaga: Urządzenia i moduły dodatkowe raportują do stacji monitorującej jako: Syrena bezprzewodowa nr 1- linia 31, Syrena bezprzewodowa nr 2- linia 32, GSM - linia 33, 2-kier.klawiatura (MKP-150) nr 1 - linia 35, 2-kier.klawiatura (MKP-150) nr 2 - linia 36*

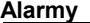

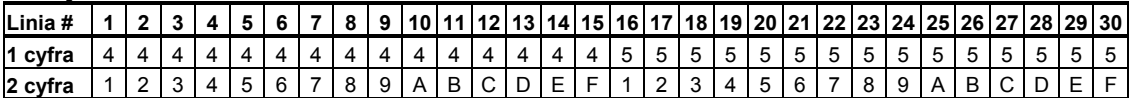

#### **Powroty (Normalizacja)**

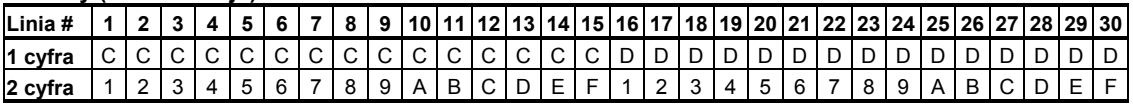

#### **Awarie w Sygnałach Nadzoru**

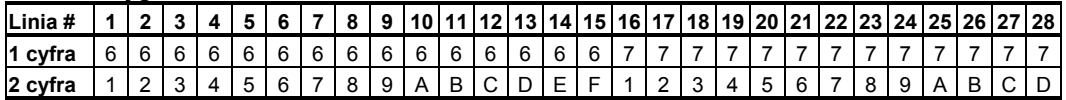

#### **Niski Stan Baterii**

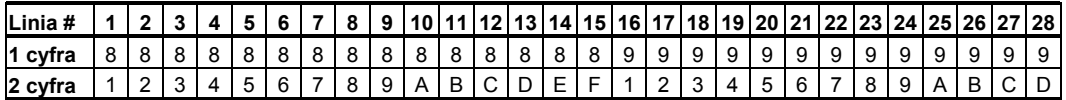

#### **Wymuszone Załączenie – 8 użytkowników**

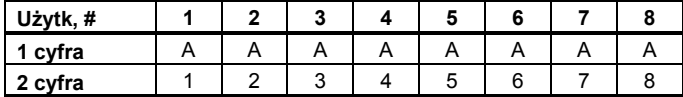

#### **Blokada Linii**

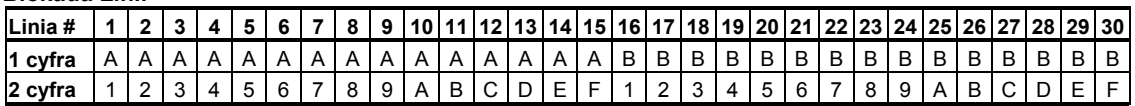

#### **Napad / 24 Godz. – 8 użytkowników**

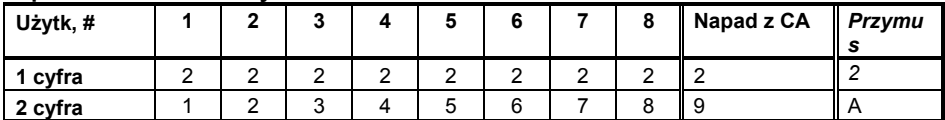

#### **Załączenia (HOME** i **AWAY)**

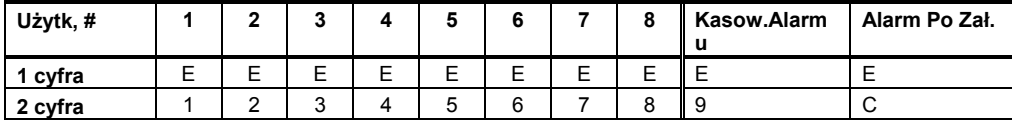

#### **Wyłączenie**

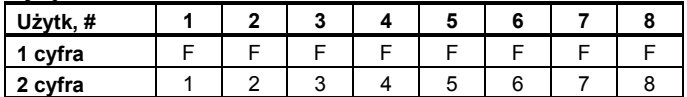

#### **Awarie**

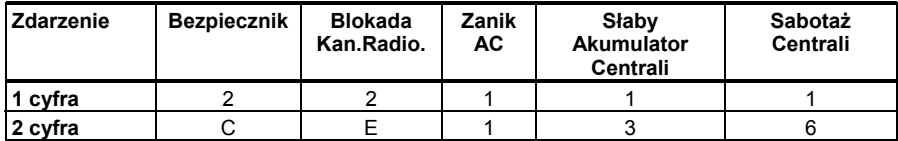

#### **Awarie – Powrót (normalizacja)**

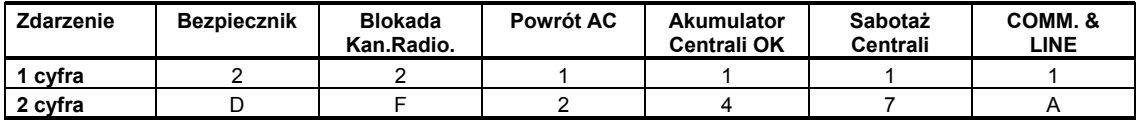

#### Format SCANCOM – zasady ogólne

Format SCANCOM zawiera 13 cyfr dziesiętnych, podzielonych na 4 grupy tak, jak pokazano na rysunku obok. Każdy "Kanał" niesie informację o określonych zdarzeniach:

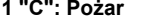

- 
- **1 "C": Pożar 5 "C": Kasowanie Alarmu 2 "C": Zagrożenie Personalne 6 "C": Wezwanie pomocy**
- 
- **3 "C": Intruz 7 "C": Drugi alarm**
- **4 "C": Zał / Wył 8 "C": Awarie**

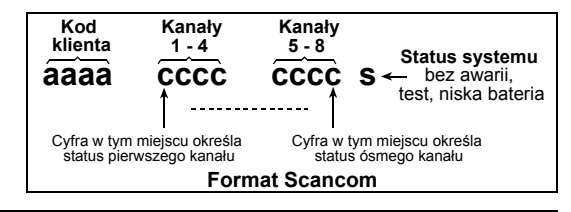

## ZAŁĄCZNIK D. PROGRAMOWALNE RODZAJE LINII

#### D1. Linie Opóźnione

Linie opóźnione charakteryzują się czasem zwłoki na wyjście i wejście ustalanym podczas programowania. Ostrzegawcze sygnały dźwiękowe są generowane przez czas opóźnienia chyba, że wybrano opcję ich wyciszenia.

- **Opóźnienie na wyjście:** czas opóźnienia na wyjście jest odliczany od momentu załączenia systemu. Tryb ten pozwala użytkownikowi na opuszczenie obiektu przed faktycznym załączeniem systemu. Upływowi czasu opóźnienia towarzyszą sygnały dźwiękowe początkowo generowane z dużym odstępem. Na ostatnie 10 sekund odstęp ulega znacznemu skróceniu. PowerMax Pro ma dwa typy linii tak, aby można było zdefiniować dwa różne czasy opóźnienia.
- **Opóźnienie na wejście:** odliczane od momentu, gdy użytkownik wchodzi do obszaru chronionego przez określone wejście (jego wejście jest sygnalizowane przez detektor linii opóźnionej). By uniknąć aktywacji alarmu musi dotrzeć do klawiatury centrali przechodząc przez

linie wewnętrzne, (które stają się "warunkowymi" na czas opóźnienia) i wyłączyć system zanim upłynie czas opóźnienia. Towarzyszą temu sygnały dźwiękowe początkowo generowane z dużym odstępem. Na ostatnie 10 sekund odstęp ulega znacznemu skróceniu.

#### D2. Linia "Wezwanie Pomocy"

Wyposażenie osób niepełnosprawnych, chorych albo starszych w miniaturowe nadajniki z pojedynczym przyciskiem (w formie breloków lub zegarków) gwarantuje im możliwość wezwania pomocy w sytuacjach kryzysowych. Naciśnięcie przycisku nadajnika spowoduje, centrala wyśle telefoniczny sygnał do stacji monitorowania lub prywatnych telefonów wyznaczonych przez instalatora.

Funkcja ta wymaga zdefiniowania wymaganej liczby linii jako linii ratunkowych i przypisania im przenośnych nadajników. Nadajniki te są przekazywane osobom objętym w/w ochroną.

## D3. Linie Pożarowe

Linia ochrony pożarowej przeznaczona jest do podłączenia detektorów dymu jest trwale aktywna (alarm pożarowy jest wywołany bez względu na to czy system jest załączony czy wyłączony). Wykryciu dymu towarzyszy pulsująca syrena a zdarzenie jest natychmiast transmitowane przez linię telefoniczną.

## D4. Linia Detekcji Zalania

Linia ta jest stale aktywna tzn. alarm jest wywoływany bez względu na to czy system jest załączony czy wyłączony. Wykrycie wycieku wody jest natychmiast transmitowane przez linię telefoniczną.

### D5. Linia Detekcji Gazu

Linia ta jest stale aktywna tzn. alarm jest wywoływany bez względu na to czy system jest załączony czy wyłączony. Wykrycie obecności gazu jest natychmiast transmitowane przez linię telefoniczną.

#### D6. Linia Wewnętrzna

Wewnętrzna linia to taka, która znajduje się wewnątrz obiektu chronionego. Jej najważniejszą cechą jest to, że wewnatrz obszaru chronionego bez wywoływania alarmu. System znajduje się w trybie załączenia częściowego (HOME). Użytkownicy mogą w nim pozostawać w domu pod warunkiem, że nie naruszą linii zewnętrznych. Całkowite załączenie systemu powoduje ich przejście w stan dozoru czyli ich naruszenie spowoduje natychmiastową inicjację alarmu.

#### D7. Linia Wewnętrzna Zależna

Linia, która nie jest linią wejścia/wyjścia, zwykle zlokalizowana wewnątrz obiektu, a która leży na drodze wejścia/wyjścia. Linia jest czasowo ignorowana przez system na czas opóźnienia na wejście i wyjście (nie powoduje alarmu) pod warunkiem, że wcześniej zostanie naruszona standardowa linia opóźniona.

#### D8. Linia Nie Wywołująca Alarmu

Linia bez alarmu nie bierze bezpośrednio udziału w funkcjonowaniu systemy alarmowego. Jej głównym zadaniem jest wykonywanie pomocniczych czynności zdalnego sterowania takich jak otwieranie/zamykanie bramy, zapalanie/gaszenie światła itp. Żaden alarm, cichy czy głośny, nie jest związany z działaniem tej linii.

Dla zdalnego sterowania elektrycznych urządzeń można zdefiniować potrzebną liczbę takich linii oraz przypisać do nich przenośne nadajniki (lub inne radiowe urządzenia np. detektory). Następnie należy zapewnić liniom możliwość sterowania wyjściem PGM lub urządzeniami X-10 (zobacz pkt. 4.8). Następnie można wybrać linie (maks. 3), które będą sterować każdym wyjściem. Załączenie wyjść włączy odpowiednie urządzenia elektryczne.

*Zauważ: Sterowanie urządzeniami może też być wykonane przez posiadaczy wszystkich pilotów sterujących (keyfob) za pomocą przycisku AUX.* 

Ta metoda jest możliwa pod warunkiem, że zaprogramowano przycisk AUX do sterowania PGM/X-10 (patrz pkt. 4.4.17, 4.4.18) oraz dokonano programowania PGM i X-10 na sterowanie przez piloty (patrz pkt. 4.8).

#### D9. Linia Zewnętrzna

Linie zewnętrzne przeznaczone są dla detektorów wykorzystywanych do ochrony drzwi, okien i ścian zewnętrznych obiektu. Naruszenie takiej linii powoduje natychmiastowy alarm (gdy system jest załączony).

#### D10. Linia Zewnętrzna Zależna

Linia, która nie jest linią wejścia/wyjścia, zwykle zewnętrzna, a która leży na drodze wejścia/wyjścia staje się opóźnioną na czas opóźnienia na wejście i wyjście.

#### D11. Linia 24-Ro Godzinna

Linie 24-ro godzinne są głównie używane dla sygnalizacji napadu oraz jako ochrona przed sabotażem. Inicjują alarm zarówno przy załączonym jak i wyłączonym systemie.

- **Linia 24-ro godzinna cicha** naruszenie tej linii inicjuje cichy alarm, co oznacza, że syreny nie działają. Zamiast tego centrala przekazuje zdarzenie do stacji monitorowania i/lub do prywatnych telefonów (zgodnie z programem).
- **Linia 24-ro godzinna głośna** naruszenie tej linii inicjuje alarm akustyczny, co oznacza załączenie syreny. Oprócz tego centrala przekazuje zdarzenie do stacji monitorowania i/lub do prywatnych telefonów (zgodnie z programem).

# ZAŁĄCZNIK E. URZĄDZENIA KOMPATYBILNE Z POWERMAX PRO

#### E1. Detektory

Każdy detektor zgodny z systemem PowerMax+ jest dostarczany z instrukcją instalacji. Przeczytaj je uważnie i zainstaluj zgodnie z opisem.

#### A. Detektory ruchu PIR

Radiowe detektory pasywne podczerwieni (PIR) używane w tym systemie należą do rodziny PowerCode. Centrala jest zdolna do zapamiętania kodu identyfikacyjnego każdego detektora i przypisania go do określonej linii dozorowej (zobacz rozdział 4.3). Kilka detektorów pokazano poniżej:

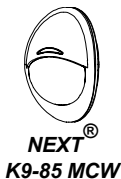

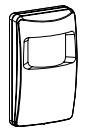

 *MCPIR-3000 lub K-940 MCW*

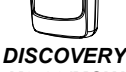

*K9-80/MCW*

*Uwaga: K-940 MCW, Discovery K9-80/MCW oraz NEXT® K9-85 MCW są odporne na ruch zwierząt.* 

W uzupełnieniu swojego unikalnego, 24-ro bitowego kodu identyfikacyjnego, każdy detektor transmituje wiadomość, zawierającą informację dotyczącą stanu:

- \* Detektor jest w alarmie (albo nie).
- \* Sabotaż detektora (albo nie).
- \* Napięcie baterii jest niskie (albo normalne).
- \* "Sygnał nadzoru".

Jeżeli detektor wykryje ruch to wysyła wiadomość do centrali. W przypadku, gdy centrala jest załączona oznacza to aktywację alarmu.

#### B. Kontaktron Z Nadajnikiem

MCT-302 to kontaktron wyposażony w nadajnik PowerCode, przeznaczony do kontroli otwarcia drzwi lub okien. Styki alarmu są zamknięte tak długo jak długo są zamknięte drzwi i okna.

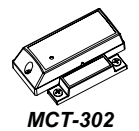

Urządzenie posiada dodatkowe wejście, które działa tak jak oddzielny nadajnik radiowy. Kontaktron może wysłać (lub nie - w zależności od ustawienia przełącznika) sygnał o powrocie styków do stanu zamkniętego. Dzięki temu użytkownik wie czy okna (drzwi) są otwarte czy zamknięte.

#### **C. MCT-100 Nadajnik Uniwersalny**

MCT-100 jest urządzeniem systemu PowerCode zwykle wykorzystywanym jako bezprzewodowy adapter dla przewodowych kontaktronów, zainstalowanych w dwóch oknach tego samego pokoju. Posiada 2 wejścia, których stan jest sygnalizowany niezależnie (dwa numery ID). Z obu wejść można wysłać (lub nie - w zależności od ustawienia przełącznika) sygnał o

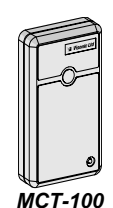

powrocie styków do stanu zamkniętego.

**D. Detektor Dymu MCT-430**<br>Fotoelektryczny detektor dymu Fotoelektryczny wyposażony w nadajnik radiowy typu<br>PowerCode deżeli zostanie PowerCode. przypisany do linii ppoż. to zainicjuje alarm po wykryciu dymu. *MCT-430*

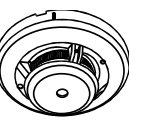

*MCT-501*

#### E. Detektor Stłuczenia Szkła

MCT-501 Akustyczny detektor wyposażony w nadajnik radiowy typu PowerCode. Chociaż po detekcji jest gotowy do ponownej pracy nie wysyła sygnału o powrocie (normalizacji).

#### E2 Piloty

Każdy pilot zgodny z systemem PowerMax Pro jest dostarczany z instrukcją instalacji. Przeczytaj je uważnie i postępuj zgodnie z opisem.

Centrala PowerMax Pro jest kompatybilna z szeregiem pilotów (jedno- i wieloprzyciskowych) wykonanych w preloków, zegarków itp., wykorzystujących kodowanie typu PowerCode lub CodeSecure.

Nadajniki PowerCode transmitują ten sam kod za każdym przyciśnięciem tego samego przycisku. Mogą być używane do wzywania pomocy, aktywacji wyjścia PGM oraz urządzeń X-10. **Nie można ich stosować do załączania i wyłączania systemu**.

Nadajniki CodeSecure używają w transmisjach kodu zmiennego tzn. transmitują inny kod za każdym przyciśnięciem tego samego przycisku. W efekcie uzyskujemy podwyższony poziom zabezpieczenia przeznaczony do załączania i wyłączania systemu, ponieważ nie jest możliwe skopiowanie kodu przez osoby nieupoważnione.

Poniżej przedstawiono podstawowe dane różnych pilotów. Możliwe aplikacje pokazano na rysunkach.

#### A. MCT-234

Nadajnik typu 'Keyfob'. Przycisk AUX może być zaprogramowany do realizacji różnych funkcji. Jednoczesne naciśnięcie AWAY i HOME na 2 sek.<br>Svgnalizuje NAPAD. Sygnalizuje Naciśnięcie AWAY przez 2 sek. Aktywuje załączenie w opcji "Powrót do domu".

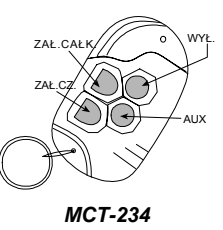

#### B. MCT-237

Dwukierunkowy pilot<br>steruiacy. Istnieje sterujący. możliwość zaprogramowania przycisków AUX<br>(dodatkowych) do  $(dodatkowvch)$ sterowania różnymi <sub>zaŁ.caŁ.</sub> funkcjami, w zależności od potrzeb użytkownika.<br>Wciśniecie klawiszy Wciśniecie dodatkowych jednocześnie na dwie sekundy inicjuje alarm<br>"panika". Wciśniecie  $\overline{\text{W}}$ ciśniecie przycisku AWAY (zał.<br>całk.) dwukrotnie w całk.) dwukrotnie ciągu dwóch sekund<br>iniciuje uzbrojenie uzbrojenie specjalne. ZAŁ.CZ.

AUX 1

# **C. MCT-231 / 201\***<br>Brelok z

z jednym<br>MCT-231 przyciskiem. (CodeSecure) oraz MCT-201 (PowerCode) mogą być użyte do funkcji jak na<br>rysunku. Oba piloty rysunku. wyglądają identycznie.

D. MCT-134 / 104\* Ręczny pilot z 4 przyciskami. MCT-134 (CodeSecure) może zastąpić MCT-234. MCT-104 (PowerCode) może realizować funkcje wezwania pomocy oraz PANIKA *NOTE: FUNKCJE PRZYCISKÓW TYLKO* nie alarmowe. Oba piloty *MCT-134* wyglądają identycznie.

Ręczny pilot z 2 przyciskami.

nie alarmowe. Oba piloty wyglądają identycznie.

E. MCT-132 / 102\*

F. MCT-131 / 101\*

wyglądają identycznie.

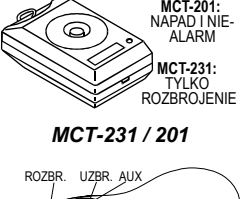

*MCT-237*

WYŚWIE-<br>TLĄCZ WYŁ. STATUS / PARTYCJA (OPCJA) AUX 2

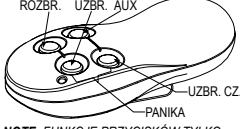

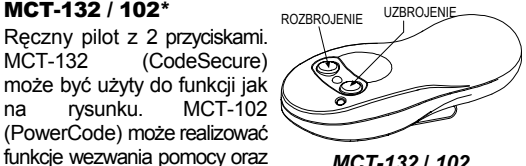

*MCT-132* **/** *102*

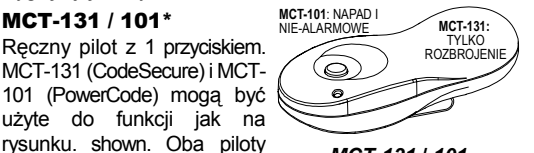

*MCT-131* **/** *101*

#### G. MCT-211\*

Wodoodporny, w formie zegarka, typu PowerCode, może realizować funkcje wezwania pomocy oraz nie alarmowe.

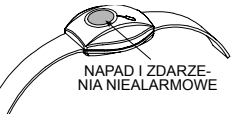

*MCT-211*

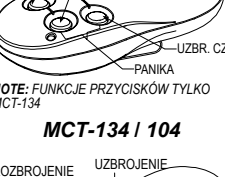

## E3 Bezprzewodowa Syrena

MCS-700/710 radiowa syreny może być zintegrowana z PowerMax Pro w obiektach, w których wykonanie okablowania jest trudne albo niemożliwe. Jest urządzeniem w pełni nadzorowanym, o transmisji 2 kierunkowej (zawiera odbiornik, aby otrzymać polecenie aktywacji z systemu alarmowego oraz nadajnik do okresowej transmisji sygnał o statusie).

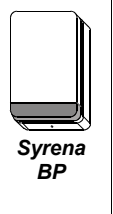

Kiedy urządzenie odbiera polecenie aktywacji z PowerMax Pro syrena załącza się wraz z sygnalizatorem optycznym (błysk co 1.5 sekundy).

## E4. Modem GSM

Zewnętrzny / wewnętrzny Modem GSM umożliwia pracę PowerMax Pro w sieci telefonii komórkowej.<br>Szczegóły podłaczenia oraz podłączenia właściwości są zawarte w Instrukcji urządzenia GSM.

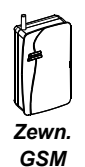

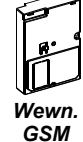

## E5. PowerLink

Zewn. / Wewn. PowerLink umożliwia podgląd i kontrolę<br>systemu PowerMax PRO systemu PowerMax PRO<br>poprzez internet. Więcej internet. informacji udzieli producent / dystrubutor systemu *Zewn.* 

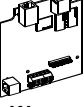

*PowerLink PowerLinkWewn.* 

*Visonic Ltd. i/lub jej spółki zależne i stowarzyszone ("Producent") gwarantuje, że jego produkty, o których w dalszej części mowa jest jako o " Produkcie" lub "Produktach" są zgodne z jego własnymi rysunkami technicznymi i warunkami technicznymi i są wolne od wszelkich defektów co do materiałów lub wykonawstwa w przypadku ich normalnego użytkowania i obsługi w okresie 12 miesięcy od daty wysyłki przez Producenta. Obowiązki Producenta w okresie gwarancji będą się ograniczały do, według jego uznania, naprawy lub wymiany produktu lub jakiejkolwiek jego części. Producent nie będzie ponosił opłat związanych z demontażem lub reinstalacją. Aby móc skorzystać z gwarancji produkt musi zostać zwrócony Producentowi z zapłaconym z góry frachtem i ubezpieczeniem.* 

*Niniejsza gwarancja nie ma zastosowania w następujących przypadkach: niewłaściwa instalacja, niewłaściwe użytkowanie, nie przestrzeganie instrukcji w zakresie instalacji i działania, zmiany, nadużycie, wypadek lub ingerencja oraz naprawa przez jakąkolwiek stronę inną niż Producent.* 

*Niniejsza gwarancja stanowi wyłączną gwarancję w miejsce wszystkich pozostałych gwarancji, zobowiązań lub odpowiedzialności, niezależnie czy podanych na piśmie czy ustnie, wyraźnych czy dorozumianych, łącznie z wszelkimi gwarancjami pokupności lub przydatności dla szczególnego celu lub w inny sposób. W żadnym przypadku Producent nie będzie odpowiadał przed jakąkolwiek stroną za jakiekolwiek szkody wynikowe lub uboczne z powodu naruszenia niniejszej gwarancji lub jakichkolwiek innych gwarancji, jak podano powyżej.* 

*Niniejsza gwarancja nie zostanie zmieniona, zmodyfikowana lub rozszerzona, a Producent nie upoważnia żadnej osoby do działania w jego imieniu w zakresie modyfikacji, zmiany lub rozszerzenia niniejszej gwarancji. Niniejsza gwarancja będzie miała zastosowanie jedynie do Produktu. Wszelkie produkty, akcesoria lub elementy składowe innych produktów zastosowane w połączeniu z Produktem, łącznie z bateriami, będą objęte*  wyłącznie ich własną gwarancją, jeżeli taka będzie istniała.<br>Producent nie będzie odpowiadał za jakiekolwiek szkody lub *straty, pośrednie czy bezpośrednie, uboczne, wynikowe lub inne, spowodowane nieodpowiednim funkcjonowaniem Produktu z powodu produktów, akcesoriów, elementów składowych innych produktów, łącznie z bateriami, zastosowanymi łącznie z Produktami.* 

*Producent nie wydaje oświadczenia, że jego Produkt nie będzie mógł zostać zaatakowany i/lub nie da się go obejść, ani że Produkt zapobiegnie śmieci, urazowi ciała ii/lub obrażeniom ciała i/lub szkodzie majątkowej wskutek włamania, rozboju, pożaru lub innej szkodzie lub że Produkt we wszystkich tych przypadkach dostarczy odpowiednie ostrzeżenie lub zapewni ochronę, Użytkownik rozumie, że odpowiednio zainstalowany i utrzymany alarm może jedynie zmniejszyć ryzyko takich wypadków jak włamanie, rozbój i pożar, bez dostarczenia ostrzeżenia, ale że nie stanowi on ubezpieczenia lub gwarancji, że takowe nie wystąpią, ani że w ich wyniku nie wystąpi przypadek śmierci, urazu ciała i/lub szkody majątkowej.* 

*Producent nie będzie ponosić odpowiedzialności za jakikolwiek przypadek śmierci, urazu ciała i/lub szkody majątkowej lub jakiejkolwiek innej szkody, pośredniej, bezpośredniej, wynikowej, ubocznej lub innej, w oparciu o roszczenie, że zawiodło funkcjonowanie Produktu. Jednakże, jeżeli Producent będzie odpowiadać, pośrednio lub bezpośrednio z tytułu jakiejkowlek szkody lub straty wynikającej z tej ograniczonej gwarancji lub w inny sposób, niezależnie od przyczyny lub pochodzenia, maksymalna odpowiedzialność Producenta w żadnym przypadku nie przekroczy ceny zakupu Produktu, która zostanie ustalona jako kara umowna, a nie jako kara, i będzie pełnym i jedynym zadośćuczynieniem ze strony Producenta.* 

*Ostrzeżenie: Użytkownik powinien stosować się do instrukcji w zakresie operacji i działania i między innymi powinien on testować Produkt i cały system co najmniej raz na tydzień. Z różnych powodów, łącznie z, ale bez ograniczania się do, zmian w warunkach środowiska naturalnego, zakłóceń elektrycznych lub elektronicznych i ingerencji, Produkt może nie funkcjonować zgodnie z oczekiwaniami. Użytkownikowi radzimy przedsięwziąć wszelkie niezbędne środki ostrożności dla jego bezpieczeństwa i ochrony jego własności. 6/91* 

Visonic®

**INTERNET:** www.visonic.com

**VISONIC LTD. (ISRAEL):** P.O.B 22020 TEL-AVIV 61220 ISRAEL. PHONE: (972-3) 645-6789, FAX: (972-3) 645-6788<br>**VISONIC INC. (IJ.S.A.):** 65 WEST DUDI FY TOWN ROAD. BI OOMFIFI D CT. 06002-1376. PHONE: (860) 243-083

**VISONIC INC. (U.S.A.):** 65 WEST DUDLEY TOWN ROAD, BLOOMFIELD CT. 06002-1376. PHONE: (860) 243-0833, (800) 223-0020. FAX: (860) 242-8094 **VISONIC LTD. (UK):** 7 COPPERHOUSE COURT, CALDECOTTE, MILTON KEYNES. MK7 8NL. PHONE: (0870) 7300800 FAX: (0870) 7300801 VISONIC SP. Z O.O. (POLAND): 2 SMOLEŃSKIEGO STR. 01-698 WARSAW POLAND PHONE: (48 22) 639 34 36 FAX: (48 22) 833 40 68

VISONIC LTD. 2006 POWERMAX PRO Poradnik Instalatora D-300712- (REV. 0, 11/06) Translated from: DE5468IP REV. 0